# 11.01.2023 NOKSmerte

Brukermanual

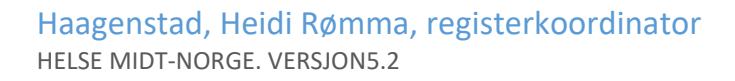

# Innhold

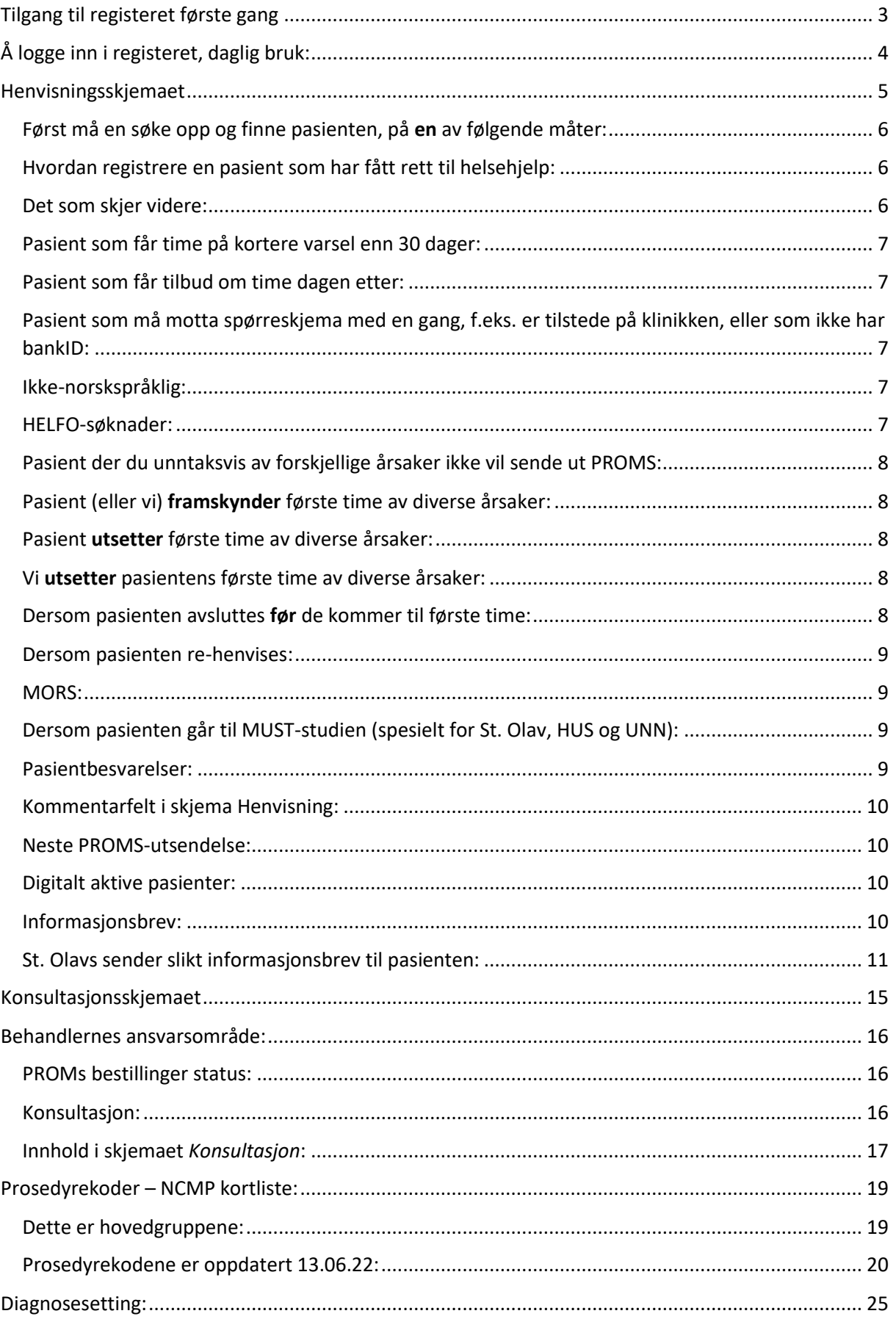

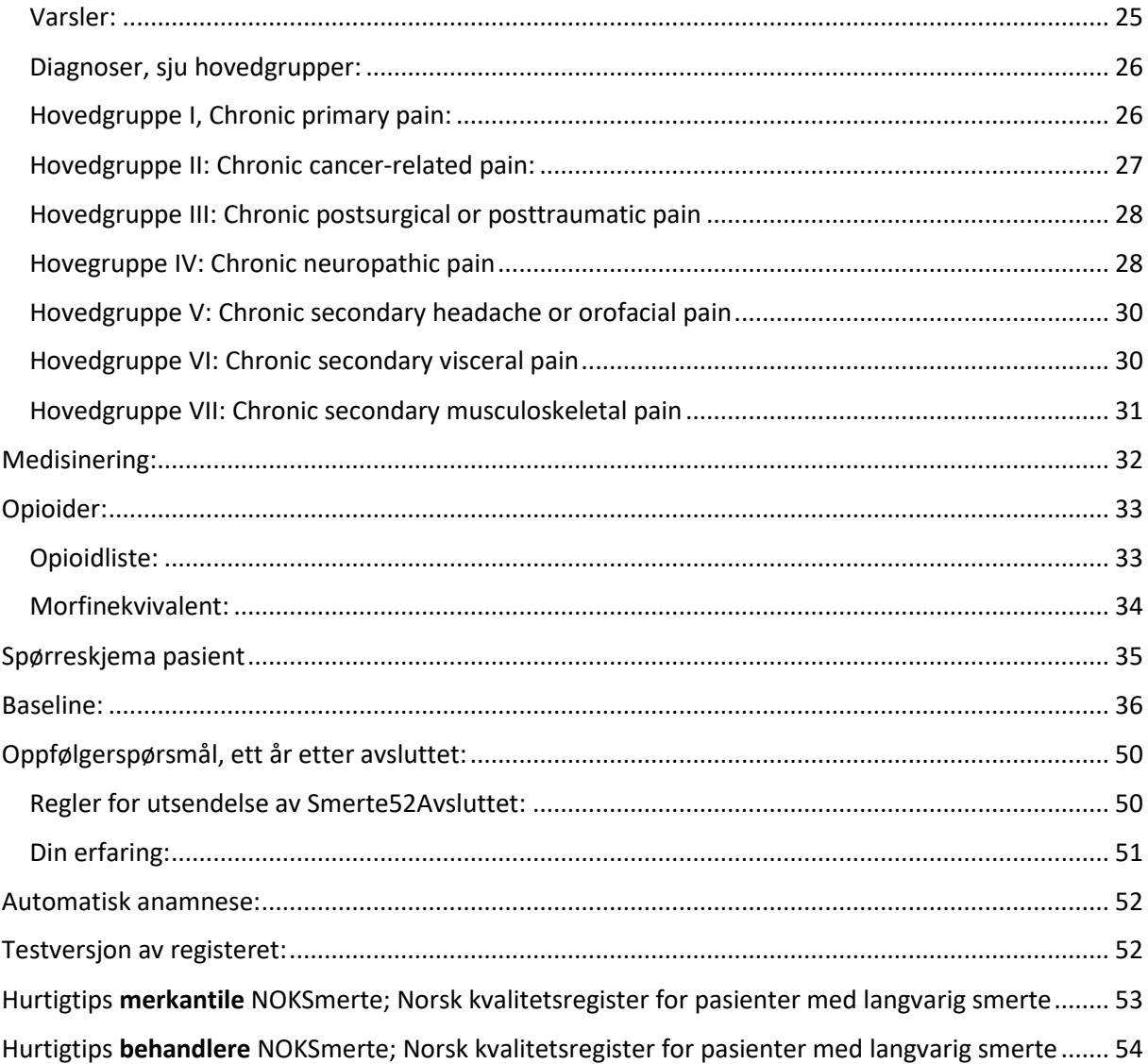

# <span id="page-3-0"></span>Tilgang til registeret første gang

Du må av sikkerhetsmessige årsaker bekrefte din identitet når du søker tilgang, og PC du søker fra må være tilkoblet helsenettet.

Besøk registeret på adressen: [https://mrs.nhn.no](https://mrs.nhn.no/)

Velg fra listen over kvalitetsregistre: Norsk Elektronisk Smerteregister (NOKSmerte) Logg inn via ID-porten med BankID eller BankID på mobil første gang. Søk om ny tilgang, fyll ut alle felter. E-postadressen inne i søknadsskjemaet: før opp den du bruker i jobbsammenheng. Velg den lokasjonen du mener er riktig. Kryss av for de tilgangene du trenger. Skriv gjerne i kommentarfeltet dersom du er usikker, og send inn skjemaet.

Du vil motta en mail om at søknad er mottatt og når søknaden er ferdigbehandlet.

# <span id="page-4-0"></span>Å logge inn i registeret, daglig bruk:

#### Besøk registeret på adressen [https://mrs.nhn.no](https://mrs.nhn.no/)

PC må være tilkoblet helsenettet. (Helse-Vest: ikke bruk nettleser Edge)

https://mrs.nhn.no

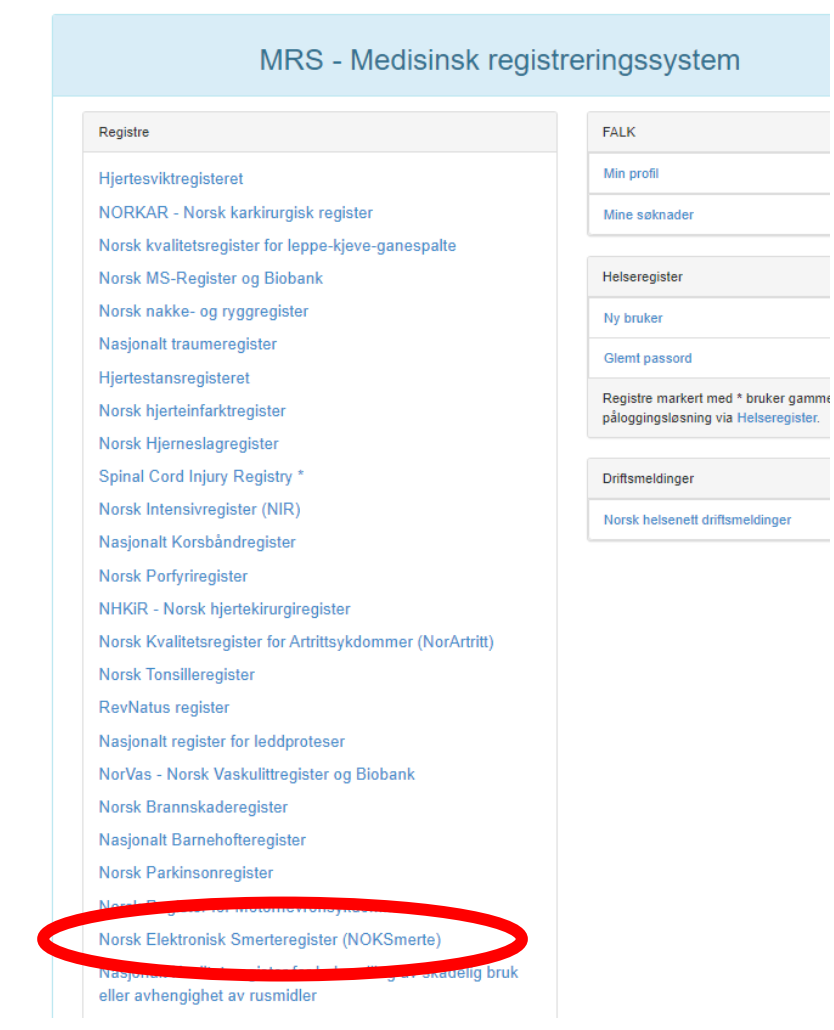

Velg Norsk Elektronisk Smerteregister (NOKSmerte)

For å logge inn: velg ID-porten eller **Buypass ID på smartkort**. *Avdelingslederen din må sørge for at Buypass-tilgang er OK*.

Brukere i Helse-Midt kan trykke på hurtigknappen «Helse Midt»

En kommer rett inn i registeret.

Noen har flere tilganger, (både poliklinikk og MUST-studien), og må velge riktig lokasjon.

NOKSmerte Brukermanual

# <span id="page-5-0"></span>Henvisningsskjemaet

# <span id="page-6-0"></span>Først må en søke opp og finne pasienten, på en av følgende måter:

- 1. «Pasientsøk»-felt øverst til høyre.
- 2. Fanen «pasienter», velg en av disse:
- Fødselsnummersøk, hvis pasienten er helt ny.
- Søk på navn (må oppgi etternavn og enten fødselsdato eller kommune i tillegg)
- Vis mine pasienter (= pasienter du har behandlet skjema for, sortert etter sist behandlet)
- Vis alle pasienter (= pasienter med skjema som du har tilgang til, sortert etter sist behandlet).

#### <span id="page-6-1"></span>Hvordan registrere en pasient som har fått rett til helsehjelp:

Søk opp pasienten for eksempel via «Pasientsøk», med personnummer. Opplysninger hentes fra Folkeregisteret.

Trykk på Opprett nytt skjema: *Henvisning.*

Fyll inn:

- Dato henvisning mottatt
- Dato henvisning behandlet
- Tentativ første konsultasjonsdato (= første konsultasjonsdato)
- Trykk ferdigstille.

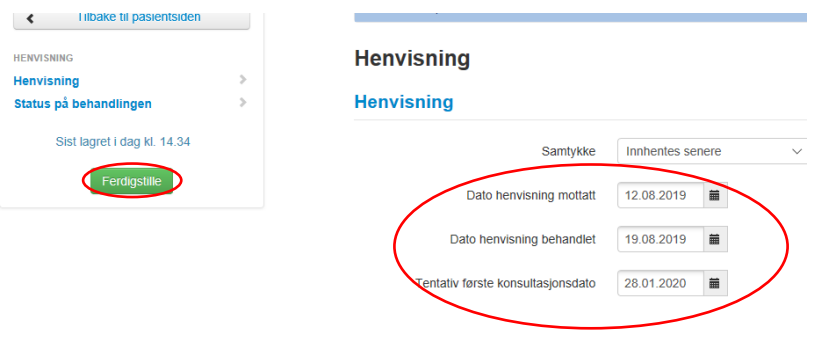

Du kan nå søke rett på en ny pasient, eller trykk Tilbake til pasientsiden.

En kan alltid nullstille ved å trykke Startside, eller symbolet helt øverst til venstre.

#### <span id="page-6-2"></span>Det som skjer videre:

Spørreskjemapakke (PROMS) går automatisk ut til pasienten **30 dager før Tentativ første konsultasjonsdato.**

NB: Spørreskjemapakke går automatisk selv om skjemaet *Henvisning* ligger i kladd (ikke er ferdigstilt).

Hvis ubesvart etter sju dager, går det automatisk ny melding til pasienten. Det er dessverre ikke mulig å fjerne purring på et skjema som allerede er bestilt, ikke heller ved å endre på det «bestillende» skjemaet ved å endre status eller innhold. I de tilfeller pasienten ringer og forklarer at hen ikke har mulighet til å besvare, så må vi si at vi ikke kan stoppe den automatiske purringen.

Det må være opprettet *Henvisningskjema*, for at behandlere får mulighet til å opprette *Konsultasjonsskjema.* (*Henvisning* kan være i kladd eller ferdigstilt, og må ha fylt inn en Tentativ første konsultasjonsdato for at behandler skal få ferdigstilt sitt konsultasjonsskjema).

## <span id="page-7-0"></span>Pasient som får time på kortere varsel enn 30 dager:

Søk opp pasienten og lag Henvisningsskjema som vanlig. Dersom det er kortere tid enn 30 dager til pasienten kommer, vil PROMS likevel bli sendt ut, fordi det daglig foretas automatiske spørringer om skjema er sendt i henhold til Tentativ første konsultasjonsdato, og er det ikke sendt ut før vil det sendes ut nå. Baseline sendes ut fra Tentativ første konsultasjonsdato fra dagens dato og opp til 30 dager frem i tid. *Man skal bare registrere alt som vanlig.*

#### <span id="page-7-1"></span>Pasient som får tilbud om time dagen etter:

Legg inn pasienten med Tentativ første konsultasjonsdato i morgen. Ettersom det er 1 dag frem i tid vil utsendelsen gå automatisk.

# <span id="page-7-2"></span>Pasient som må motta spørreskjema med en gang, f.eks. er tilstede på klinikken, eller som ikke har bankID:

Spørreskjema kan sendes manuelt. Trykk på bildet av hodet, som er «Manuell bestilling av proms». Kryss av at denne erstatter Baseline, og kryss av for «Ikke send varsel til...» . Du får da engangskode og en lenke. Pasienten kan da logge inn på lenken med engangskoden og fødselsdato for å fylle ut skjema direkte.

NB ved engangskodebruk: Pasienten må fylle ut hele skjemaet på en gang, og levere inn, da skjemaet ikke mellomlagres i disse tilfellene.

Merk at PROMS går ikke ut hvis du setter Tentativ første konsultasjonsdato = dagens dato.

#### <span id="page-7-3"></span>Ikke-norskspråklig:

Spørreskjemapakke skal sendes *alle* som har fått rett til helsehjelp, og pasienten skal legges inn i registeret som vanlig.

Det er en setning på engelsk i starten av spørreskjemaet: «If you don`t speak norwegian you will be asked to answer these questions at the clinic.»

#### <span id="page-7-4"></span>HELFO-søknader:

Pasienter som kommer til poliklinikken KUN for HELFO-søknad skal ikke registreres i NOKSmerte.

## <span id="page-8-0"></span>Pasient der du unntaksvis av forskjellige årsaker ikke vil sende ut PROMS:

Tentativ første konsultasjonsdato i Henvisningsskjemaet kan settes «i dag» eller lengre tilbake i fortid, da sendes **ikke** spørreskjema ut. Sjekkes ved at kolonnen Neste proms-utsending er tom.

#### <span id="page-8-1"></span>Pasient (eller vi) framskynder første time av diverse årsaker:

Hvis stor endring i første konsultasjonsdato bør vi sjekke at pasient har nok tid til å besvare.

Korriger Tentativ første konsultasjonsdato. Beskrivelse: trykk på *Henvisningsskjema*. Gjenåpne og endre Tentativ første konsultasjonsdato til det som er korrekt, f.eks. i morgen (da ruller proms ut samme kveld). Trykk Ferdigstill.

Begrunnelse: Skjema *Konsultasjon* kan ikke ha konsultasjonsdato som er **før** Tentativ første konsultasjonsdato. Hvis pasienten kommer til time før datoen som var satt i Tentativ første konsultasjonsdato får behandlere opp feilmelding at konsultasjonsdato ikke kan være før. En må da gjenåpne Henvisning og korrigere Tentativ første konsultasjonsdato. (PROMS går ikke ut på nytt).

## <span id="page-8-2"></span>Pasient utsetter første time av diverse årsaker:

Merkantil lager Konsultasjonsskjema og registrer dette som en pasient-avbestilt konsultasjon. Dette for å få korrekt bilde av ventetiden.

Hvis stor endring i første konsultasjonsdato bør vi sjekke at pasient har nok tid til å besvare.

Løsning: Vurder hvor godt datoen passer, eller om *Henvisning* skal gjenåpnes og Tentativ første konsultasjonsdato må endres. Tenk på at spørrepakken går ut 30 dager før dato som settes.

Hvis spørrepakke allerede har gått ut, men er ubesvart, og pasienten da utsetter timen noen måneder: husk å refreshe spørrepakken.

## <span id="page-8-3"></span>Vi utsetter pasientens første time av diverse årsaker:

Merkantil gjenåpner Henvisningsskjema og endrer på Tentativ første konsultasjonsdato. Dette er viktig for å synliggjøre korrekt ventetid.

Behandlere skal lage Konsultasjonsskjema og registrer «behandlers fravær» og «ikke møtt» der det er aktuelt.

#### <span id="page-8-4"></span>Dersom pasienten avsluttes før de kommer til første time:

- Og **ikke har** besvart PROMS: Slett Henvisningsskjema.
- Og **har** besvart PROMS: Slett Henvisningsskjema.

NB: Når man sletter *Henvisnings*skjema, så vær oppmerksom på at PROMS også blir slettet.

#### NOKSmerte Brukermanual

#### <span id="page-9-0"></span>Dersom pasienten re-henvises:

Og det har gått over 6 måneder: Ny henvisningsperiode opprettes med tilhørende spørrepakkeutsendelse. Den første (gamle) henvisningsperioden vil sende ut sin automatiske Smerte52Avsluttet uavhengig av dette. Gjelder også om pasienten henvises for en ny tilstand.

Og det har gått kortere tid enn 6 måneder: Pasienter som re-henvises, og har besvart første spørrepakke for mindre enn 6 måneder siden trenger ikke å besvare ny baseline (forrige fremdeles gjeldende). Man må gjenåpne siste (avsluttende) konsultasjon, og setter «pasienten har videre timer». Da kan behandler opprette nye Konsultasjonsskjema. NB: Gjelder ikke om pasienten er henvist for en ny tilstand.

#### <span id="page-9-1"></span>MORS:

Avsjekk gjøres opp mot Folkeregisteret ukentlig, så ved dødsfall stanses automatiske PROMs utsendelser.

Data som allerede er i registeret: Dette skal tas opp i fagråd

#### <span id="page-9-2"></span>Dersom pasienten går til MUST-studien (spesielt for St. Olav, HUS og UNN):

I de tilfeller pasientene går fra poliklinikken over til gruppebehandlingsstudien MUST: Gå til skjema Henvisning. Gjenåpne. Sett kryss i boksen «Pasienten går inn i MUST-studien og det sendes ikke flere spørreskjema fra NOKSmerte». Ferdigstille skjema. Da har vi stanset automatikken i at denne pasienten får Oppfølgerpakke fra NOKSmerte-registeret. Felles oppsummeringstime settes til Avsluttende.

I de tilfeller pasientene fra MUST-studien trekker samtykke i MUST, kan de igjen få tilsendt Oppfølgerpakken i NOKSmerte ved å gå inn i henvisningsskjemaet, og ta bort krysset «Pasienten går inn i MUST».

#### <span id="page-9-3"></span>Pasientbesvarelser:

PROMS som er **besvart**: trenger ikke merkantil å gjøre noe med.

PROMS som er **delvis besvart**, (har besvart «Spørreskjema NOKSmerte», men ikke «Spørreskjema om din generelle helse», eller omvendt): snakk med pasienten og gjør eventuelt en helt ny bestilling. (Trykk refresh-knapp ytterst til høyre på linjen). Det er ikke mulig å gjenåpne skjema for at pasienten skal fylle ut flere felter i eksisterende skjema. Registeret er laget med en «skjemapakke», som sendes ut samlet, så det er ikke mulig å bare sende EQ5D «spørreskjema om din generelle helse».

PROMS som er **bestilt, men ubesvart**: Registeransvarlig kan ta ut rapport/ liste over Ubesvarte PROMS, for eksempel ukentlig så pasientene kan ringes opp/ purres. Trykk på fanen PROMS, søk etter Bestillinger med status Bestilt (får da liste med bestilte, ubesvarte), se på bestillingstidspunkt (pluss på 1 måned for første konsultasjon).

Registeransvarlig: Trykk «PROMS»-knapp i menyen. Bestillinger kommer opp på en liste. I statusfelt helt til høyre står det om skjemaene er bestilt, besvart etc. Hold pekeren over den svarte i-en, der står varslingskanal. Dersom det står Pasienten kan ikke nås, så er han antagelig ikke digitalt aktiv (helsenorge, digipost o.l.). Systemet sender melding max fem ganger (fem dager etter hverandre).

Ved manuell bestilling sender systemet melding 1 gang (tilgjengelig i 30 dager).

### <span id="page-10-0"></span>Kommentarfelt i skjema Henvisning:

Er et fritekstfelt som kan brukes som «huskelappe» for ekspedisjonen, f.eks. «pasienten har ikke bankID, pasienten trenger tolk, har avbestilt alle timer» etc. Ment for å være en støtte så vi ikke ringer pasienter unødig.

Tips: trykk en gang utenfor tekstboksen etterpå for å autolagre teksten. Autolagres selv om skjema ligger i kladd.

#### <span id="page-10-1"></span>Neste PROMS-utsendelse:

På pasientens oversiktsbilde er en kolonne som viser dato for neste automatiske PROMS-utsendelse. Oppfølgerpakken sendes ut etter et bestemt sett med regler og med en bestemt ordlyd. Se kapitlet om Oppfølgerspørsmål helt til slutt i Brukermanualen for hvilke regler som styrer utsendelse.

#### <span id="page-10-2"></span>Digitalt aktive pasienter:

Pasienten må være aktiv på helsenorge eller digipost for å nås med spørrepakken. Hold musepekeren over i`en for å lese status på proms. Vi ser i dette tilfelle at pasienten **ikke** er digital. Han eller hun kan ringes og oppfordres til å bruke helsenorge, sjekke at det ligger inne med korrekt telefonnummer etc.

Varslingskanal: du kan veilede pasienten på følgende måte:

Be pasienten logge seg inn på helsenorge.no, og skrive i søkefeltet «varsling». Velg «Kontaktinformasjon. Person- og kontaktinformasjon med innstillinger for varsling». Velg «hvordan skal helsenorge varsle deg?» Pasienten har tre valg under «Hvordan vil du varsles»:, sms, epost eller begge kanaler.

NB: Etter at pasienten har ordnet seg profil og varsling på helsenorge eller digipost: trykk refreshpilen til høyre. Da sendes samme spørrepakke ut på nytt.

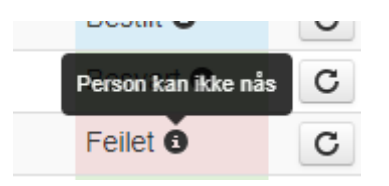

## <span id="page-10-3"></span>Informasjonsbrev:

Pasienten får informasjonsbrev sammen med timeinnkallingen.

Informasjonsbrevet består av:

- 1. Internettbasert spørreskjema (oppskrift på hvordan logge seg inn og besvare skjemaene)
- 2. Forespørsel om deltagelse i norsk register for pasienter med langvarig smerte (mens selve besvarelsen Ja/Nei gjøres inne i spørrepakken på nettet)

# <span id="page-11-0"></span>St. Olavs sender slikt informasjonsbrev til pasienten:

# Internettbasert spørreskjema

Opplevelsen av smerte er forskjellig. Den er vanskelig å måle. Det er bare du som vet hvordan dine smerter er, hvor de sitter og hvor sterke de er. Før du kommer til smertepoliklinikken vil vi spørre deg om du kan gi oss noen opplysninger om din tilstand. Dine opplysninger er svært viktige for oss når vi skal vurdere ditt smerteproblem og planlegge et eventuelt behandlingstilbud. Disse opplysningene ønsker vi at du fyller ut på internett.

**Du må ha en aktiv bruker på HelseNorge eller Difi (Digipost/eBoks). Du får varsel på den måten du har valgt (sms eller epost) om at det er kommet et skjema til utfylling i HelseNorge eller Digipost/ eBoks. Dette skjer i god tid før du skal inn til en tverrfaglig vurdering ved smertepoliklinikken.**

Det internettbaserte spørreskjemaet fyller kriterier for sikker oppbevaring og overføring av pasientopplysninger etter gjeldende lovverk.

# Bruksanvisning for pålogging og besvarelse av internettbasert spørreskjema

#### **Du får tilsendt skjema i en av disse kanalene:**

#### **HelseNorge:**

- **1.** Du får sms eller e-post fra HelseNorge om at det er kommet et skjema til utfylling
- **2.** Du logger deg inn på helsenorge.no og finner et brev med lenke til skjema
- **3.** Klikk på lenken og gå inn på skjema, som besvares og sendes tilbake
- **4.** Du får kopi av utfylt skjema lagret på personlig helsearkiv

#### **Digipost/ eBoks:**

- 1. Du får sms eller epost fra Digipost/eBoks om at det er kommet et nytt brev
- 2. Du logger deg inn på Digipost/eBoks og finner et brev med lenke til skjema
- 3. Klikk på lenka og du kommer inn på skjema, som besvares og sendes tilbake
- 4. Du får tilsendt en mail med et utfylt skjema i pdf-format for arkivering

#### **Når du har logget inn:**

- Når du har logget inn vil spørsmålene komme automatisk
- Det er viktig at alle spørreskjemaene besvares, det er to hoveddeler: «Spørreskjema NOKSmerte» og «Spørsmål om din generelle helse». *Begge skal besvares før du trykker på Levere skjema-knappen.*
- Skjemaet kan fylles ut i flere runder hvis du logger deg ut eller mister forbindelse med internett før du er ferdig, vil du komme dit du slapp når du logger deg inn igjen
- Noter ned hvis noe var vanskelig å svare på, eller hvis formuleringen var vanskelig å forstå
- Du kan svare på pc, nettbrett eller mobil

#### **Vennligst svar på spørreskjemaet innen 7 dager etter mottatt varsel.**

Hvis du ikke har mobiltelefon eller tilgang til internett, har noen spørsmål relatert til dette brevet og/eller ønsker hjelp i forbindelse med utfyllingen av skjema, kan du ringe oss på telefonnummer 72 82 25 00. Dette er en tilbakeringetjeneste som er åpent alle timer i døgnet. Legg igjen navn og telefonnummer, og vi ringer deg tilbake. Vi har også åpen telefontid kl. 08.30 - 11.30 alle hverdager på dette nummeret.

# Forespørsel om deltakelse i Norsk register for pasienter med langvarig smerte

**Til deg som har fått tilbud om helsetjeneste ved tverrfaglig smertesenter/ smerteklinikk for dine langvarige smerter, vil du samtykke til at opplysninger samles i Norsk register for pasienter med langvarig smerte?** 

Hva er Norsk register for langvarig smerte, hva innebærer det og hva skal registreres?

Nasjonal kompetansetjeneste for sammensatte symptomlidelser (NKSL) ved St. Olavs hospital har fått i oppdrag å opprette et register for pasienter med langvarige smerter som får utredning/ behandling for langvarige smerter ved tverrfaglige smertesentre/ smerteklinikker i Norge.

Formålet med registeret er å forbedre kvalitet i utredning og behandling av pasienter som er gitt rett til helsehjelp ved tverrfaglige smertesentre/ smerteklinikker, samt å øke kunnskapen om behandlingen både for den enkelte pasient og for pasientgruppen i sin helhet. Det samles opplysninger om personnummer, kjønn, alder, utdanning og arbeidssituasjon, din opplevelse av helse, symptomer, fysiske plager, samt eventuelle psykiske og sosiale problemer. I tillegg registreres opplysninger knyttet til utredning og behandling du mottar. Se nettsiden [www.smertenettverk.no](http://www.smertenettverk.no/) for beskrivelse av variablene i registeret.

# Hvordan samles opplysningene inn

Opplysninger samles inn både før, under og etter utredning/ behandling. De første opplysningene samles før du kommer til oss første gang. Du vil motta en melding i Digipost, helsenorge.no eller som en e-post og SMS fra Nasjonal pasientrapportering. Det er viktig at du da besvarer spørsmålene. Etter timen din fyller behandleren ut et elektronisk skjema om konsultasjonen. Du vil også bli bedt om å svare på noen få spørsmål 12 måneder etter at utredningen/ behandlingen er avsluttet ved senteret/ klinikken.

# Hvem kan få tilgang til opplysningene?

Det er ønskelig at de som har behandlet deg (leger og andre helsearbeidere) får kjennskap til sine behandlingsresultater. De kan da vurdere effekten av behandlingen de tilbyr på en systematisk måte. Samtlige opplysninger som samles inn gjøres derfor tilgjengelig for det smertesenteret/ smerteklinikken som behandlet deg, og det er kun de som får tilgang til dine personidentifiserbare opplysninger.

# Forskning

Forskere vil kunne bruke registeret til å evaluere blant annet hva som har betydning for gode eller dårlige resultater, hvilken betydning gitte tjenester har i relasjon til helserelatert livskvalitet og i forhold til helseøkonomi. For spesielle forskningsprosjekter kan det være aktuelt å sammenstille informasjon fra registeret med relevante opplysninger knyttet til dine langvarige smerter fra din pasientjournal, eller med andre offentlige registre, som:

- Norsk Pasientregister
- Folkeregisteret
- Reseptregisteret
- Statistisk Sentralbyrå
- NAV

Sammenstilling av data krever forhåndsgodkjenning av de offentlige instanser loven krever. Forskningsprosjekter skal godkjennes av Regional komité for medisinsk forskningsetikk. Registrerte pasienter kan også bli invitert til å delta i spesielle forskningsstudier som er relatert til formålet med registeret. Forskningsresultatene kan komme fremtidige pasienter til nytte og vil bli publisert i medisinske tidsskrifter i inn- og utland.

# Mulige fordeler og ulemper

Fordelen med å være med i NOKSmerte er at man derved bidrar til å forbedre kvalitet i utredning og behandling av pasienter med langvarige smerter. Det er ingen ulemper med å være registrert i NOKSmerte.

# Frivillig deltakelse og mulighet for å trekke sitt samtykke

Det er frivillig å bli registeret i NOKSmerte. Dersom du ønsker å delta, undertegner du samtykkeerklæringen på siste side. Du kan når som helst og uten å oppgi noen grunn trekke ditt samtykke. Dette vil ikke få konsekvenser for din videre behandling. Dersom du trekker deg fra prosjektet, kan du kreve å få slettet innsamlede prøver og opplysninger, med mindre opplysningene allerede er inngått i analyser eller brukt i vitenskapelige publikasjoner. Dersom du senere ønsker å trekke deg eller har spørsmål til prosjektet, kan du kontakte registeradministrasjonen på [noksmerte@stolav.no,](mailto:noksmerte@stolav.no) eller ringe registerkoordinator på telefon 72836708.

# Hva skjer med opplysningene om deg?

Opplysningene som registreres om deg skal kun brukes slik som beskrevet i hensikten med NOKSmerte. Du har rett til innsyn i hvilke opplysninger som er registrert om deg og rett til å få korrigert eventuelle feil i de opplysningene som er registrert. Du har også rett til å få innsyn i sikkerhetstiltakene ved behandling av opplysningene.

Det er ønskelig at de som har behandlet deg (leger og andre helsearbeidere) får kjennskap til sine behandlingsresultater. De kan da vurdere effekten av behandlingen de tilbyr på en systematisk måte. Samtlige opplysninger som samles inn gjøres derfor tilgjengelig for det smertesenteret/ smerteklinikken som behandlet deg, og det er kun de som får tilgang til dine personidentifiserbare opplysninger.

Alle opplysningene i den nasjonale databasen vil bli behandlet uten navn og fødselsnummer eller andre direkte gjenkjennende opplysninger. En kode knytter deg til dine opplysninger gjennom en navneliste. Det er kun nasjonal registerkoordinator og Daglig leder ved NOKSmerte som har tilgang til denne listen som kan nås på [noksmerte@stolav.no](mailto:noksmerte@stolav.no) eller telefon 72836708.

# Deling av data og overføring til utlandet

Ved å bli registrert i NOKSmerte samtykker du også til at opplysninger kan overføres til utlandet som ledd i forskningssamarbeid og publisering. Dette kan være land med lover som ikke tilfredsstiller europeisk personvernlovgivning. Prosjektleder vil sikre at dine opplysninger blir ivaretatt på en trygg måte.

Koden som knytter deg til dine personidentifiserbare opplysninger vil ikke bli utlevert.

# Godkjenning

St. Olavs hospital har vurdert NOKSmerte, og har gitt godkjenning, saksnummer 2020/8298. Etter ny personopplysningslov har behandlingsansvarlig St. Olavs hospital og leder for Nasjonal kompetansetjeneste for sammensatte symptomlidelser, Petter Borchgrevink, et selvstendig ansvar for å sikre at behandlingen av dine opplysninger har et lovlig grunnlag. Registeret har rettslig grunnlag i EUs personvernforordning artikkel 6 nr. 1a og artikkel 9 nr. 2a og ditt samtykke.

Du har rett til å klage på behandlingen av dine opplysninger til Datatilsynet.

# Kontaktopplysninger

Dersom du har spørsmål til NOKSmerte kan du ta kontakt på epos[t noksmerte@stolav.no](mailto:noksmerte@stolav.no) eller på telefon 72836708.

Personvernombud ved institusjonen er [sevian.stenvig@stolav.no](mailto:sevian.stenvig@stolav.no)

NOKSmerte Brukermanual

# <span id="page-15-0"></span>Konsultasjonsskjemaet

# <span id="page-16-0"></span>Behandlernes ansvarsområde:

Behandlere skal søke opp pasienten, lese pasientsvar og registrere *Konsultasjon*.

Eksempel på pasientside med en testpasient, der behandler finner besvarelsene:

**Bestillingstidspunkt** 

10.2019 12:42

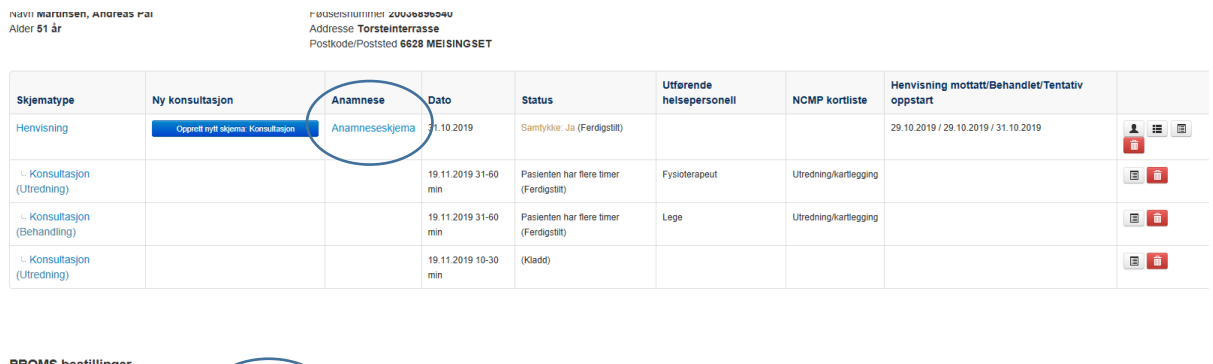

.<br>tatus

 $_{\rm c}$ 

Oppdatert

29.10.2019 12:45

# <span id="page-16-1"></span>PROMs bestillinger status:

En kan se på svarene på to måter:

PROMS-skjema

- Anamneseskjema, som er en oppsummert og printbar pdf over alle besvarelsene med fortolkninger, unntatt EQ5D
- Pasientsvar (her er pasientens avkryssinger og svar på EQ5D)

## <span id="page-16-2"></span>Konsultasjon:

Bestillerskjema

Skjematypen *Konsultasjon* er koblet til skjematypen *Henvisning*, og det kan være så mange konsultasjonsskjemaer som helst i et pasientforløp. Når behandler har registrert den avsluttende konsultasjonen, blir det ikke mulig å opprette flere konsultasjoner på den henvisningen, man får bare valg om å opprette ny *Henvisning*.

Det er ikke mulig å ha to henvisningsperioder åpne samtidig.

#### <span id="page-17-0"></span>Innhold i skjemaet *Konsultasjon*:

**Konsultasjonsdato**:

- dagens dato kommer automatisk
- en kan ikke sette dato frem i tid
- en kan ikke sette dato som er før Tentativ første konsultasjonsdato i *Henvisning*
- obligatorisk felt.

**Konsultasjonens varighet:** obligatorisk felt, antall minutter: her menes tid med pasient i rommet.

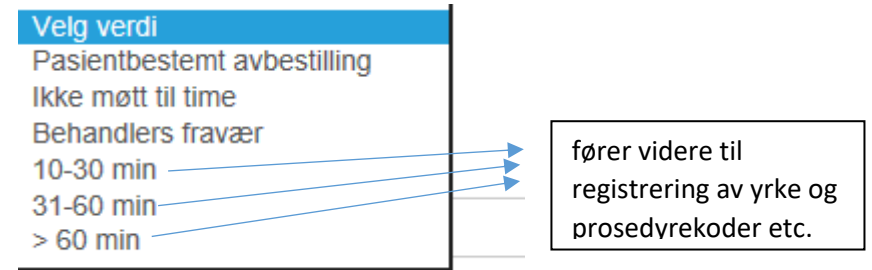

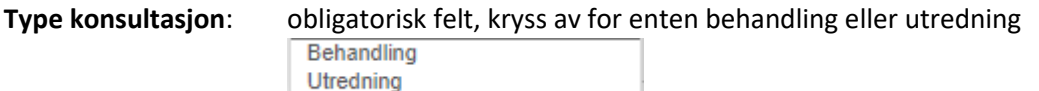

**Telekonsultasjon med eksterne:** ikke-obligatorisk felt. Her menes telefon- eller videokonsultasjon. Mulig å krysse av flere valg.

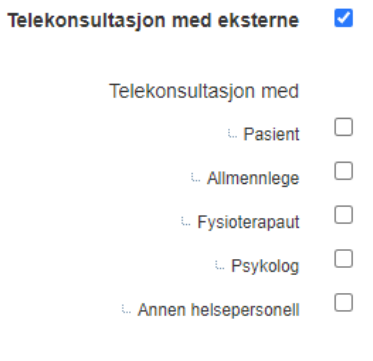

**Pårørende tilstede, og epikriseskriving** er ikke-obligatoriske felter**.**

 $\Box$ Pårørende tilstede

 $\Box$ Epikriseskriving til fastlege/ fysioterapeut

**Videre behandlingsløp**: Obligatorisk felt. NB: *Avsluttende/ ingen flere konsultasjoner* vil trigge utsendelse av Oppfølgerpakken Smerte52Avsluttet til pasient.

Videre behandlingsløp

Vela verdi Pasienten har flere timer Avsluttende/ingen flere konsultasjoner

Tips: En avtalt telefonoppfølging f.eks. tre måneder etter Avsluttet: registrering av denne konsultasjonen (der du i så fall må gjenåpne siste konsultasjon og endre den til Pasienten har flere timer) medfører tilsvarende utsettelse av Smerte52-utsendelsen.

**Kommentar**: er et fritekstfelt poliklinikken kan bruke til selvvalgt registrering de ønsker å holde oversikt over, f.eks. navn på henvisende legekontor, pasienten henvises til kommunen, psykisk helsevern, LMS-kurs, eller lignende.

**Pasienten henvises til:** ikke-obligatorisk felt, mulig å krysse flere valg.

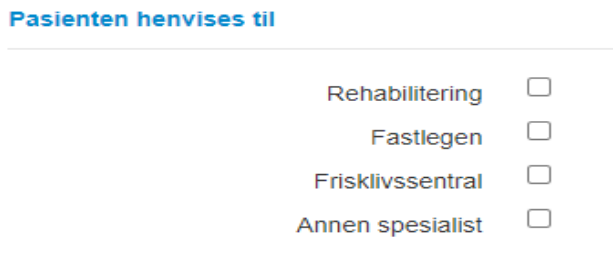

**Utførende helsepersonell (interne):** obligatorisk felt. Her menes deg og eventuelt andre behandlerne på poliklinikken, mulig å krysse flere valg.

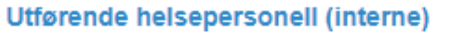

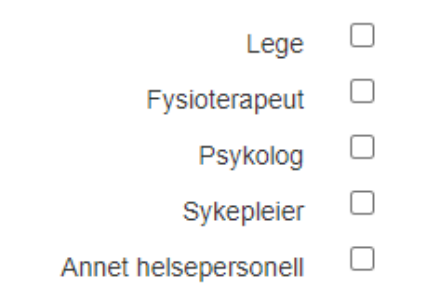

Alle helsepersonell må en registrere minst en prosedyrekode (obligatorisk).

Lege må også fylle inn diagnose og eventuelle medisiner.

# <span id="page-19-0"></span>Prosedyrekoder – NCMP kortliste:

De 85 mest brukte prosedyrekodene til utredning og behandling er delt inn i ni hovedgrupper pluss et annet-felt, som er fritekst. Det er obligatorisk å sette minst 1 prosedyrekode for å ferdigstille skjemaet.

# <span id="page-19-1"></span>Dette er hovedgruppene:

# **Prosedyrekoder - NCMP kortliste**

 $\Box$ Behandling rettet mot flere enn pasient  $\Box$ Utredning/kartlegging  $\Box$ Tverrfaglig utredning/behandling (inkludert vurdering av planer)  $\hfill \square$ Samtale-behandling  $\Box$ Rådgivning, samarbeid og opplæring  $\Box$ Fysioterapi  $\hfill \square$ Medikamentadministrering  $\Box$ Injeksjoner og ablasjoner  $\Box$ Nevromodulerende behandling  $\Box$ Annet

#### <span id="page-20-0"></span>Prosedyrekodene er oppdatert 13.06.22:

☑ Behandling rettet mot flere enn pasient

- □ ZWWA10 Prosedyre rettet mot par
- □ ZWWA20 Prosedyre rettet mot familie (foreldre og barn)
- □ ZWWA30 Prosedyre rettet mot en gruppe av pasienter

#### $\checkmark$ Utredning/kartlegging

□ OAAH00 Kartlegging/utredning av smerte. Ved bruk av standardiserte verktøy.

- □ OAAJ00 Kartlegging/utredning av grovmotorikk og mobilitet. Ved bruk av standardiserte kartleggingsverktøy.
- □ IAAI00 Vurdering av selvmordsrisiko iht. nasjonale retningslinjer for forebygging av selvmord og selvskading i psykisk helsevern.
- □ IAAJ00 Strukturert kartlegging/utredning av kognitive funksjoner. Ved bruk av standardiserte verktøy.

□ SLX0BK UL(ultralyd) av kvinnelige genitalia med vaginal probe

- □ WJAT50 Kartlegging av kosthold og ernæringstilstand
- □ WMAC00 Kartlegging og vurdering av helsekrav til å inneha førerkort
- □ OAAG10 Kartlegging av fatigue og/eller søvn. Ved bruk av standardisert kartleggingsverktøv.
- □ OADA00 Kartlegging av pasients/brukers mestringsevne. Ved bruk av standardiserte kartleggingsverktøy.
- □ OAAF00 Kartlegging/utredning av sansefunksjoner. Sensorisk profil
- □ OAAP00 Kartlegging av sensibilitet ved nerveskader
- □ OADB00 Kartlegging av pasients/ brukers mål. Ved bruk av standardiserte kartleggingsverktøy.
- □ IAAA10 Systematisk intervju om psykisk helse, bruk av legale/illegale rusmidler og avhengighet. Uten bruk av standardiserte verktøy.
- □ IAAC10 Strukturert kartlegging/utredning av psykisk helse, bruk av legale/illegale rusmidler og avhengighet, inkl. spillavhengighet. Ved bruk av standardiserte verktøy.
- □ WMGA00 Strukturert kartlegging av livskvalitet. Ved bruk av standardisert kartleggingsverktøy.
- □ IBCG10 Legemiddelvurdering, psykiatri/TSB/smertebehandling. Gjennomføres av lege sammen med pasient.
- □ WBGX00 Legemiddelgjennomgang i henhold til Veilder om legemiddelgjennomganger (IS 1998)
- □ OACB00 Strukturert kartlegging av miljøfaktorer
- □ OAAK00 Kartlegging/utredning av finmotorikk. Ved bruk av standardisert kartleggingsverktøy.
- □ OABI00 Kartlegging av funksjonsevne relatert til arbeid og utdanning

#### $\overline{\mathcal{S}}$ Tverrfaglig utredning/behandling (inkludert vurdering av planer)

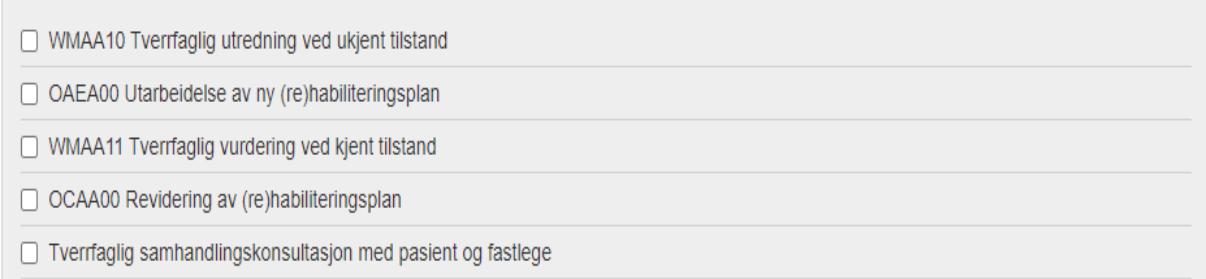

#### Samtale-behandling

 $\checkmark$ 

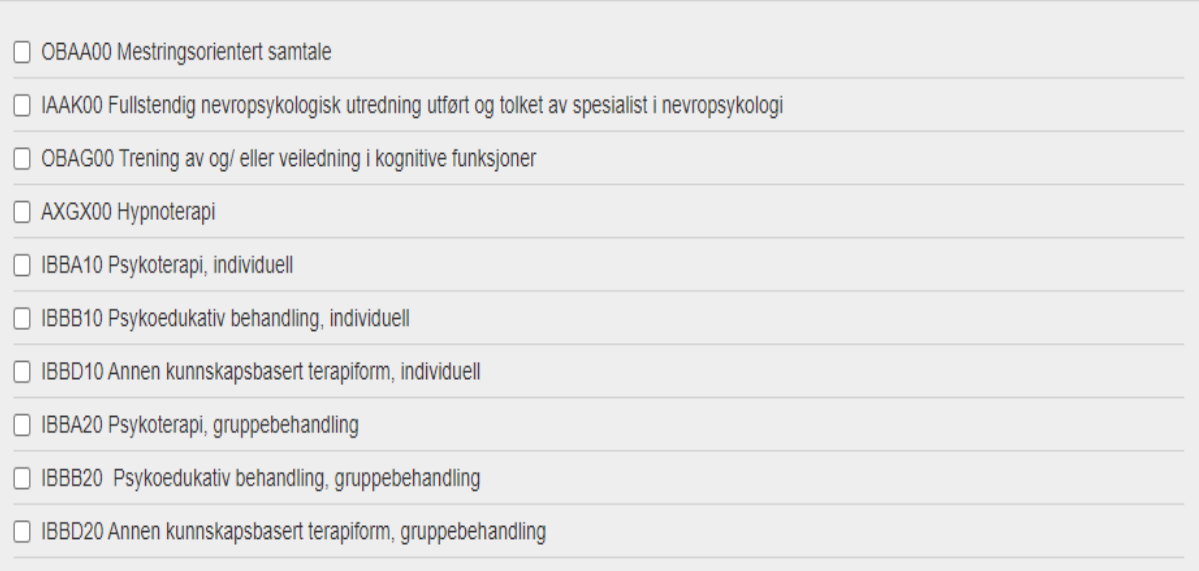

#### $\blacktriangledown$ Rådgivning, samarbeid og opplæring

□ IBBC00 Motiverende intervju (MI), individuelt

□ OBDB00 Individuell rådgivning i forebyggende hensikt. Vedrørende bruk av legale og illegale rusmidler, medikamenter, biologiske preparater, to bakk og spillavhengighet.

□ WPCK00 Lærings- og mestringsaktivitet vedrørende aktuelle tilstand

□ WPBA25 Konsultasjon med pårørende eller andre nærstående personer, uten pasienten tilstede

□ WPBA10 Oppfølgings- og samarbeidsmøte med tjenester utenfor spesialhelsetjenesten, uten pasient, foreldre eller pårørende tilstede

□ WPBA15 Oppfølgings- og samarbeidsmøte med tjenester utenfor spesialhelsetjenesten, med pasient, foreldre eller pårørende tilstede

□ WPBA20 Oppfølgings- og samarbeidssamtale per telefon, med kommunale helse- og omsorgstjeneste, barnevern, NAV, eller skole- og utdanningsrelatert virksomhet. Rapporteres bare i tilknytning til indirekte kontakt.

□ OBCA10 Individuell rådgivning og veiledning vedrørende bomiljø og andre miljøfaktorer

□ OBDA00 Veiledning/opplæring vedrørende kroppsfunkjsoner, følelser, seksualitet eller samliv

- □ Samhandlingskonsultasjon med pasient og fastlege
- □ Oppfølgende samhandlingskonsultasjon med pasient og fastlege

#### $\blacktriangledown$ Fysioterapi

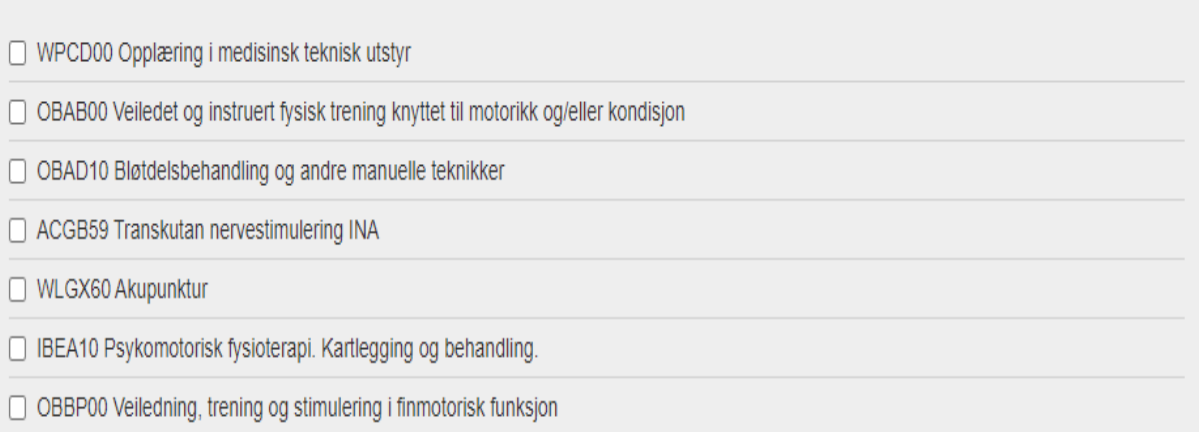

#### $\overline{\mathcal{S}}$ Medikament-administrering

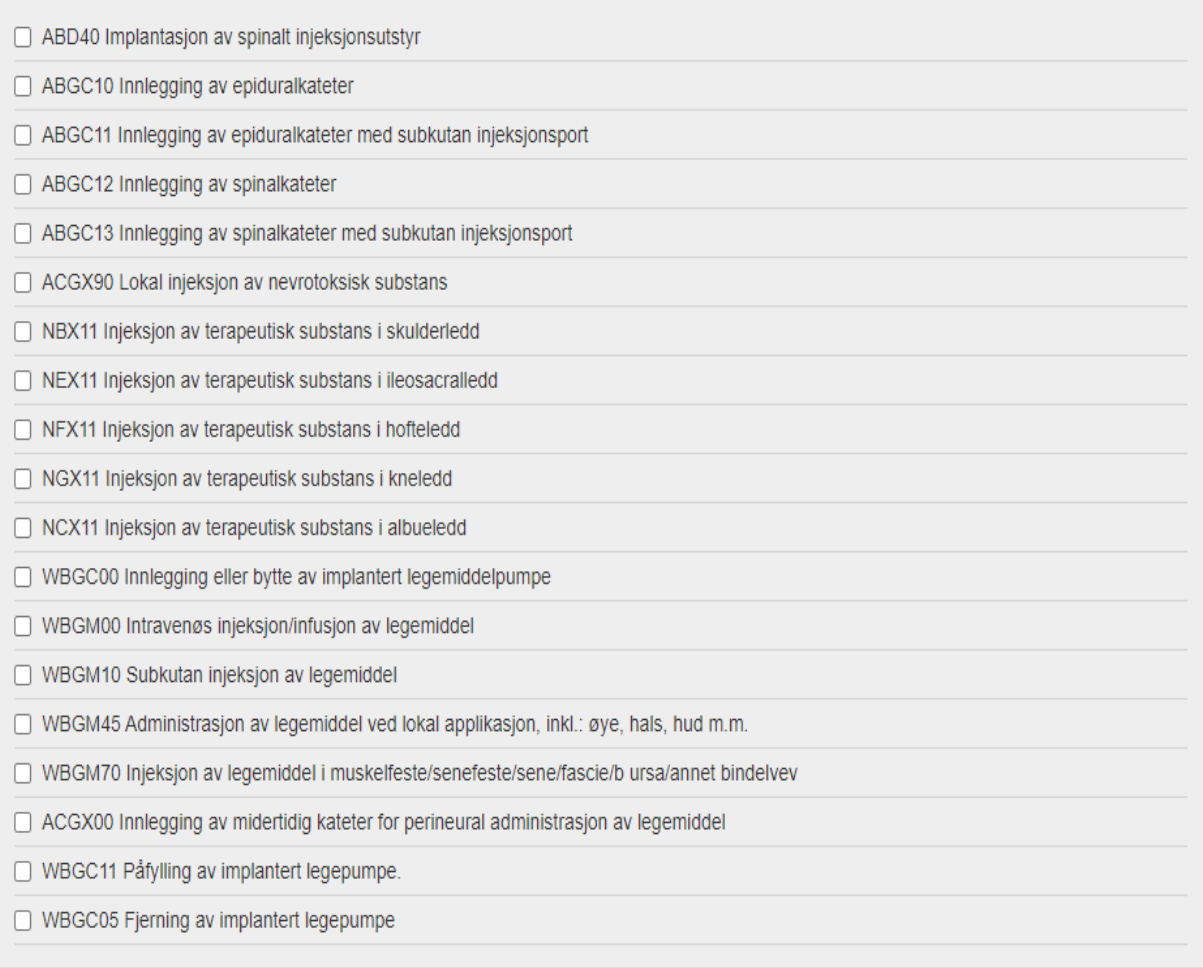

 $\overline{\phantom{a}}$ 

 $\overline{\phantom{a}}$ 

# Injeksjoner og ablasjoner

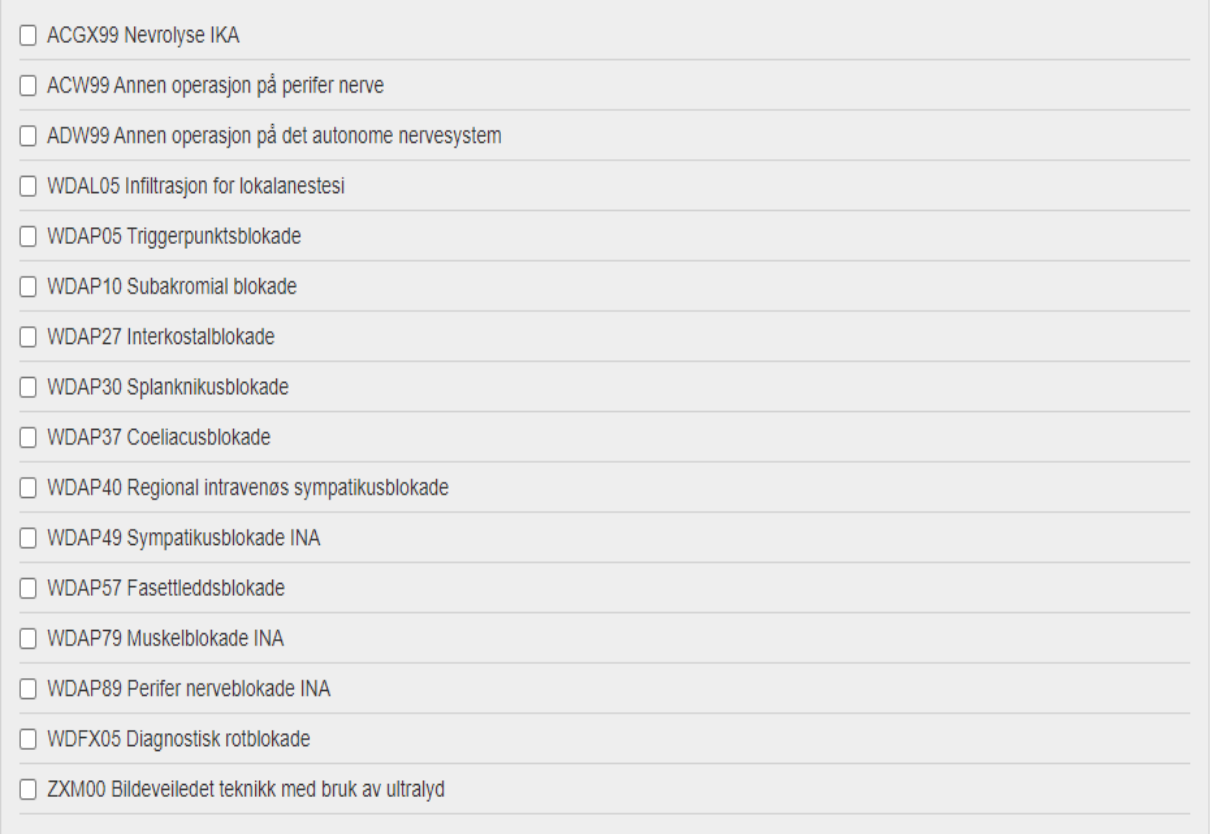

#### $\blacktriangledown$ Nevromodulerende behandling

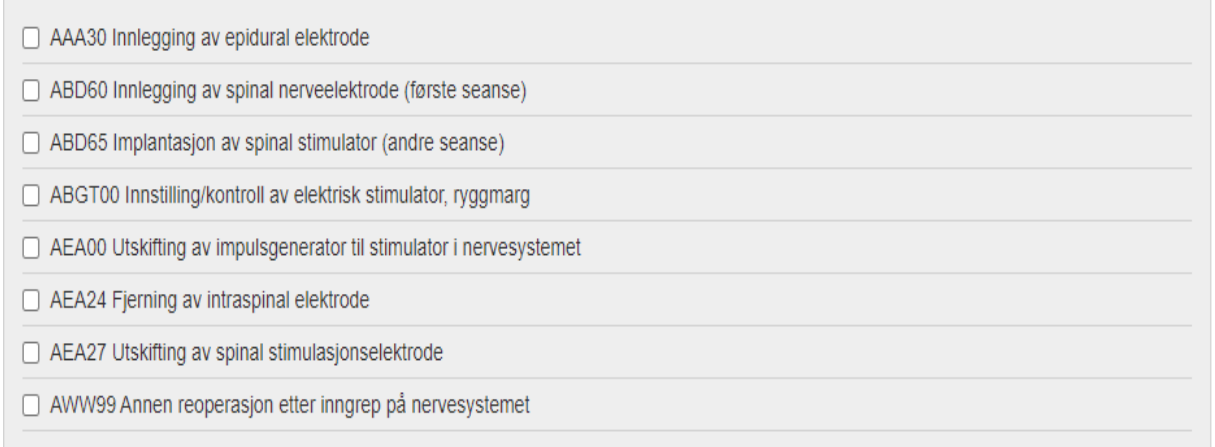

#### Annet

 $\checkmark$ 

Annen prosedyre

# <span id="page-25-0"></span>Diagnosesetting:

Det er lagt inn 130 ICD-10-diagnoser i ICD-11-rammeverk. Det er bygd opp en trestruktur, der alle ICD-10-koder som settes blir tagget i tilhørende hovedgruppe og eventuell undergruppe.

En kan trykke Velg fra liste, eller bruke søkefeltet. Det er for hver underkategori også mulig å krysse av uspesifiserte diagnoser.

Lege setter diagnose. Det er kun mulig å sette 1 hoveddiagnose, og den satte hoveddiagnosen blir da ikke valgbar ved bidiagnosesetting.

Bidiagnoser: det kan settes opp til fem bidiagnoser. Det er obligatorisk å *enten* sette minst en bidiagnose, *eller* krysse av i feltet Ingen bidiagnoser, for å kunne ferdigstille skjema.

Diagnose og medisiner som krysses av «huskes med» til neste konsultasjon.

Det er lagt inn bare smertediagnoser, og det skilles mellom smerter av uklar årsak og de som kommer fra sykdom (secondary pain).

#### <span id="page-25-1"></span>Varsler:

Det er lagt inn varsler ved to av hovedgruppene.

Hvis det velges diagnose fra hovedgruppe III) Chronic postsurgical or posttraumatic pain, kommer det opp varsel:

O Postkirurgisk / Posttraumatisk hoveddiagnose krever at man har satt en tilleggsdiagnose. Velg minst en bidiagnose.

Hvis det velges diagnose fra hovedgruppe IV) Chronic neuropathic pain, kommer det opp varsel:

 $\Box$ VARSEL - Diagnosekode fra hovedgruppe IV - Nevropatisk - er satt som hoveddiagose. Er det forutgående traume, kirurgi eller kreft?

> $\Box$ Ingen bidiagnose

(hvis det er forutgående traume, kirurgi eller kreft *krysser man av i boksen*, og *setter en bidiagnose*. Hvis ikke, kryss av *Ingen bidiagnose*)

### <span id="page-26-0"></span>Diagnoser, sju hovedgrupper:

- $\overline{L}$ Chronic primary pain
- $II.$ Chronic cancer-related pain
- $III.$ Chronic postsurgical or posttraumatic pain
- $W_{\cdot}$ Chronic neuropathic pain
- V. Chronic secondary headache or orofacial pain
- VI. Chronic secondary visceral pain
- VII. Chronic secondary musculoskeletal pain

# <span id="page-26-1"></span>Hovedgruppe I, Chronic primary pain:

#### Chronic primary pain

- Chronic primary visceral pain
	- R07.0 Smerte i svelg
	- □ R07.4 Uspesifisert brystsmerte (obs. knyttet til viscerale organer, ekskl. R07.3)
	- R10.1 Smerte lokalisert til øvre abdomen
	- □ R10.2 Smerte i bekken og perineum (obs. knyttet til viscerale organer, ekskl, M79.65)
	- □ R10.3 Smerte lokalisert til andre deler av nedre abdomen
	- $\Box$  R10.4 Annen og uspesifisert smerte i buk og bekken
	- □ R29.8 Andre og uspesifiserte symptomer og tegn med tilknytning til nervesystemet og muskel-skjelettsystemet
	- □ K58 Irritabel tarmsyndrom
	- □ K30 Funksjonell dyspepsi
	- K59.4 Analspasme (proctalgia fugax)
	- $\Box$ R30 dysuri
	- □ N30.1 Painful bladder syndrom/Interstitiell cystitt
	- □ 0000 Uspesifisert Chronic primary visceral pain

#### Chronic widespread pain

- □ R52.9 Generalisert smerte INA
- □ M79.7 Fibromvalgi (forutsetter bruk av ACR kriteriene)
- □ 0000 Uspesifisert Chronic widespread pain
- O Chronic primary musculoskeletal pain/ Ekstremitet leddsmerter
	- □ M25.51 Skulderledd
	- M25.52 Albueledd
	- □ M25.53 Håndledd
	- M25.54 Håndrot/Fingerledd
	- M25.55 Hofteledd/Sakroiliakaledd
	- M25.56 Kneledd
	- □ M25.57 Ankelledd/Fotrotsledd/Tåledd
	- □ 0000 Uspesifisert Chronic primary musculoskeletal pain Ekstremitet leddsmerter

#### ● Chronic primary musculoskeletal pain / Ekstremitet - bløtvev

- M75.4 Impingement syndrome shoulder
- M79.61 Skulderregion
- □ M79.62 Overarm
- □ M79.63 Underarm
- **IM79.64 Hånd**
- □ M79.65 Bekken/Lår
- **M79.66** Legg
- **M79.67** Fot/Tå
- □ 0000 Uspesifisert Chronic primary musculoskeletal pain Ekstremitet- bløtvev
- Chronic primary musculoskeletal pain / Aksiale smerter
	- [7] M53.1 Cervicobrakialt syndrom (lidelser i cervikalskive M50.-, toraksapertursyndrom G54.0)
	- □ M54.2 Nakkesmerte (ekskl. nakkesmerte som skyldes lidelse i cervikalskive M50.-, smerte i svelg R07.0)
	- □ M54.6 Ryggsmerte i torakaldelene (ekskl. smerte som skyldes lidelse i mellomvirvelskive M51.-)
	- □ M54.5 Lumbago (ekskl. lumbago med isjialgi M54.4, smerte som skyldes forskyvning av mellomvirvelskive M51.2)
	- M53.3 Sakrococcygeal lidelse, ikke klassifisert annet sted, Coccygodynia
	- □ 0000 Uspesifisert Chronic primary musculoskeletal pain Aksiale smerter
- Chronic primary musculoskeletal pain / Brystvegg
	- R07.3 Smerte i fremre brystvegg INA (ekskl. brystsmerte R07.4)
	- M94.0 Tietze
	- M79.1 Myalgi
	- □ 0000 Uspesifisert Chronic primary musculoskeletal pain Brystvegg
- Complex regional pain syndrome
	- □ G90.5 Komplekst regionalt smertesyndrom type I, sympatisk refleksdystrofi
	- □ G90.6 Komplekst regionalt smertesyndrom type II, kausalgi
	- □ G90.7 Komplekst regionalt smertesyndrom av annen eller uspesifisert type
	- □ 0000 Other specified complex regional pain syndrome
- Chronic primary headache and orofacial pain
	- $\Box$  G44.2 Tensionshodepine
	- $\Box$  G43.0 Migrene uten aura [vanlig migrene]
	- $\Box$  G43.1 Migrene med aura [klassisk migrene]
	- G44.0 Cluster-hodepinesyndrom
	- **K14.6 Glossodyni**
	- G50.1 Atypisk ansiktssmerte
	- □ K07.6 Kjeveleddslidelser (TMD)
	- □ 0000 Uspesifisert Chronic primary headache and orofacial pain
- O Other specified chronic primary pain
	- R20.3 Hyperestesi i hud
	- □ 0000 Uspesifisert Other specified chronic primary pain
- Chronic primary pain, unspecified
	- G44 Andre hodepinesyndromer (ekskl. G50.1, R51, G50.0)
	- R51 Hodepine. Ansiktssmerte INA (ekskl. G50.1, G43-44, G50.0)
	- o000 Uspesifisert Chronic primary pain, unspecified

#### <span id="page-27-0"></span>Hovedgruppe II: Chronic cancer-related pain:

- Chronic cancer-related pain
	- Chronic cancer pain
		- □ 0000 Uspesifisert Chronic cancer pain
	- Chronic post-cancer treatment pain
		- □ N30.4 Strålingcystitt
		- $\Box$  K52.0 Stråling gastroenteritt
		- □ K62.7 Stråling proktitt
		- □ T66 Uspesifiserte tilstander som skyldes stråling. Strålesykdom
		- □ 0000 Uspesifisert Chronic post-cancer treatment pain
	- O Other specified chronic cancer-related pain
		- □ 0000 Uspesifisert Other specified chronic cancer-related pain
	- Chronic cancer-related pain, unspecified
		- □ 0000 Uspesifisert Chronic cancer-related pain, unspecified

## <span id="page-28-0"></span>Hovedgruppe III: Chronic postsurgical or posttraumatic pain

O Chronic postsurgical or posttraumatic pain

#### **O** Chronic post traumatic pain

- M96 Postlaminektomisyndrom, ikke klassifisert annet sted
- □ M96.0 Pseudartrose etter fusion eller artrodese
- □ M96.1 Lidelse i muskel-skjelettsystemet etter kirurgiske og medisinske prosedyrer, ikke klassifisert annet sted
- □ S13.4 Forstuing og forstrekking i cervikalkolumna (Inkl. Nakkeslengskade INA)
- □ T91.9 Følgetilstander etter skader på hals og trunkus. Følgetilstander etter skade som kan klassifiseres under S19.9, S29.9, S39.9 og T09.9
- M56.4 Kausalgi (CRPS type)
- M89.0 Sympatisk refleksdystrofi (CRPS type 1)
- □ T98.3 Følgetilstander etter komplikasjoner til kirurgisk og medisinsk behandling, ikke klassifisert annet sted
- □ T88.9 Ikke spesifisert komplikasjon til kirurgisk og medisinsk behandling (ekskl. bivirkning INA (T78.9))
- T90 Følgetilstander etter hodeskader
- □ G54.6 Fantomlemsyndrom med smerte
- 0000 Uspesifisert Chronic post traumatic pain
- Chronic postsurgical pain/ bryst og endokrinkirurgi
- □ 0000 Uspesifisert Chronic postsurgical pain/ bryst og endokrinkirurgi Chronic postsurgical pain/ Gastoenterologisk kirurgi
- K45.0 Abdominalt brokk □ 0000 Uspesifisert Chronic postsurgical pain/ Gastoenterologisk kirurgi
- Chronic postsurgical pain/ Generell kirurgi
- □ 0000 Uspesifisert Chronic postsurgical pain/ Generell kirurgi
- Chronic postsurgical pain/ Gynekologisk kirurgi □ 0000 Uspesifisert Chronic postsurgical pain/ Gynekologisk kirurgi ● Chronic postsurgical pain/ Karkirurgi
- 0000 Uspesifisert Chronic postsurgical pain/ Karkirurgi
- Chronic postsurgical pain/ Maxillofacialkirurgi
- | 0000 Uspesifisert Chronic postsurgical pain/ Maxillofacialkirurgi ● Chronic postsurgical pain/ Nevrokirurgi
- 0000 Uspesifisert Chronic postsurgical pain/ Nevrokirurgi ● Chronic postsurgical pain/ Ortopedisk kirurgi
- | 0000 Uspesifisert Chronic postsurgical pain/ Ortopedisk kirurgi
- □ Chronic postsurgical pain/ Plastikkirurgi 0000 Uspesifisert Chronic postsurgical pain/ Plastikkirurgi
- Chronic postsurgical pain/ Thorax
	- □ 0000 Uspesifisert Chronic postsurgical pain/ Thorax
- Chronic postsurgical pain/ Urologi
	- 0000 Uspesifisert Chronic postsurgical pain/ Urologi
- Chronic postsurgical pain/ Øre, nese hals
- □ 0000 Uspesifisert Chronic postsurgical pain/ Øre, nese hals Chronic postsurgical pain/ Øyekirurgi
	- □ 0000 Uspesifisert Chronic postsurgical pain/Øyekirurgi
- $\bullet$  Annet
- $\Box$ 0000 Annet
- O Other specified chronic postsurgical or post traumatic pain □ 0000 Uspesifisert Other specified chronic postsurgical or post traumatic pain
- Chronic postsurgical or post traumatic pain, unspecified
	- □ 0000 Uspesifisert Chronic postsurgical or post traumatic pain, unspecified

# <span id="page-28-1"></span>Hovegruppe IV: Chronic neuropathic pain

- Chronic neuropathic pain
	- Chronic central neuropathic pain
		- G35 Multippel sklerose (MS)
		- □ 169.4 Følgetilstander etter hjerneslag, ikke spesifisert som blødning eller infarkt
		- □ T91.3 Følgetilstander etter skade på ryggmarg
		- □ T91.9 Følgetilstander etter skader på hals og trunkus. Følgetilstander etter skade som kan klassifiseres under S19.9, S29.9, S39.9 og T09.9
		- □ T92.9 Følgetilstander etter skader på overekstremitet. Følgetilstander etter skade som kan klassifiseres under S49.9, S59.9, S69.9 og T11.9
		- G95.8 Andre spesifiserte ryggmargssykdommer
		- G96.8 Andre spesifiserte lidelser i sentralnervesystemet
		- □ 0000 Uspesifisert Chronic central neuropathic pain
- Chronic peripheral neuropathic pain
	- □ G50.0 Trigeminusnevralgi
	- □ G53.0 Nevralgi etter herpes zoster (bidiagnose til B02.2)
	- □ G54.6 Fantomlemsyndrom med smerte
	- G59.0 Diabetisk mononevropati (bidiagnoser til E10 -E14)
	- □ G62.8 Andre spesifiserte polynevropatier
	- G62.9 Uspesifisert polynevropati
	- □ G63.2 Diabetisk polynevropati (bidiagnoser til E10 -E14)
	- M54.11 Radikulopati; occip/atlant/axial
	- M54.12 Radikulopati; cervikal
	- M54.13 Radikulopati; cervicotorak
	- M54.14 Radikulopati; torakal
	- M54.15 Radikulopati; torakolumb
	- M54.16 Radikulopati; lumbal
	- M54.17 Radikulopati; lumbosakr
	- M54.18 Radikulopati; sakral/sakrococc
	- □ M79.2 Uspesifisert nevralgi og nevritt (ekskl. isjialgi (M54.3-M54.4), mononevropatier (G56-G58), radikulitt (M54.1)).
	- □ 0000 Uspesifisert Chronic peripheral neuropathic pain
- O Mononevropati i overekstremitet (ekskl. fersk skade i nerve)
	- G56.0 "carpal tunnel syndrome"
	- G56.1 Andre lesjoner i nervus medianus
	- G56.2 Lesjon i nervus ulnaris
	- G56.3 Lesjon i nervus radialis
	- □ G56.8 Andre spesifiserte mononevropatier i overekstremitet
	- □ G56.9 Uspesifisert mononevropati i overekstremitet
	- T11.3 Skade på uspes. nerve i overekstremitet
	- □ 0000 Uspesifisert Mononevropati i overekstremitet (ekskl. fersk skade i nerve)
- O Mononevropati i underekstremitet (ekskl. fersk skade i nerve)
	- □ G57.0 Lesion i nervus ischiadicus (ekskl. isijas som tilskrives lidelse i mellomvirvelskive (M51.1), eller INA (M54.3))
	- $\Box$  G57.1 Meralgia parestetica
	- □ G57.2 Lesjon i nervus femoralis
	- $\Box$  G57.3 Lesion i nervus peroneus communis
	- G57.4 Lesjon i nervus tibialis
	- □ G57.5 "Tarsal tunnel syndrome"
	- □ G57.6 Lesion i nerve i fotens underside
	- □ G57.8 Andre spesifiserte mononevropatier i underekstremitet
	- □ G57.9 Uspesifisert mononevropati i underekstremitet
	- T13.3 Skade på uspes. nerve i underekstremitet
	- □ 0000 Uspesifisert Mononevropati i underekstremitet (ekskl. fersk skade i nerve)
- Andre mononevropatier
	- □ G58.0 Interkostal nevropati
	- □ G58.7 Mononeuritis multiplex
	- □ G58.8 Andre spesifiserte mononevropatier
	- □ G58.9 Uspesifisert mononevropati
	- □ 0000 Uspesifisert Andre mononevropatier
- O Other specified chronic neuropathic pain
	- □ 0000 Uspesifisert Other specified chronic neuropathic pain
- Chronic neuropathic pain, unspecified
	- | 0000 Uspesifisert Chronic neuropathic pain, unspecified

# <span id="page-30-0"></span>Hovedgruppe V: Chronic secondary headache or orofacial pain

- Chronic secondary headache or orofacial pain
	- Chronic secondary orofacial pain
		- □ K07.6 Kjeveleddslidelser (TMD)
		- □ G50.1 Atypisk ansiktssmerte
		- □ 0000 Uspesifisert Chronic secondary orofacial pain
	- Chronic dental pain
		- □ 0000 Uspesifisert Chronic dental pain
	- Chronic secondary headache
		- G44.4 Legemiddelutløst hodepine, ikke klassifisert annet sted
		- □ G44.3 Langvarig posttraumatisk hodepine
		- G44.8 Andre spesifiserte hodepinesyndromer (Inkl. spinalhodepine)
		- □ 0000 Uspesifisert Chronic secondary headache

# <span id="page-30-1"></span>Hovedgruppe VI: Chronic secondary visceral pain

**O** Chronic secondary visceral pain

- Chronic visceral pain from mechanical factors
	- K56.6 Annen uspesifisert tarmobstruksion
	- □ 0000 Uspesifisert Chronic visceral pain from mechanical factors
- Chronic visceral pain from vascular mechanisms
	- □ 120.9 Uspesifisert angina pectoris
	- □ 0000 Uspesifisert Chronic visceral pain from vascular mechanisms
- Chronic visceral pain from persistent inflammation
	- K60.1 Kronisk analfissur
	- K29.5 Uspesifisert kronisk gastrit
	- □K51 Ulcerøs colitt
	- □K50 Mb Crohn
	- N80 Endometriose
	- □ K86.1 Annen langvarig pankreatitt (infeksiøs, residiverende, tilbakevendende, INA)
	- □ 0000 Uspesifisert Chronic visceral pain from persistent inflammation
- Other specified chronic visceral pain
	- N94 (dysmenore, dyspareuni, ovulasjonssmerter, PMS smerter)
	- □ 0000 Uspesifisert Other specified chronic visceral pain
- Chronic visceral pain, unspecified
	- □ 0000 Uspesifisert Chronic visceral pain, unspecified

# <span id="page-31-0"></span>Hovedgruppe VII: Chronic secondary musculoskeletal pain

#### Chronic secondary musculoskeletal pain

- O Chronic musculoskeletal pain from persistent inflammation
	- M06 Annen revmatoid artritt
	- M45 Ankyloserende spondylitt
	- M35.0 Sicca syndrome
	- L40.5 Arthropathic psoriasis
	- □ M35.3 Polymyalgia rheumatica
	- □ 0000 Uspesifisert Chronic musculoskeletal pain from persistent inflammation
- Chronic musculoskeletal pain associated with structural changes
	- □ M16 Hofteleddsartrose
	- M17 Kneleddsartrose
	- □ 0000 Annen artrose
	- M47.8 Annen spesifisert spondylose
	- M48.0 Spinal stenose
	- □ M75.0 Adhesjonskapsulitt i skulder
	- M75.1 Rotator cuff syndrome
	- M77 Epicondylitt
	- □ 0000 Uspesifisert Chronic musculoskeletal pain associated with structural changes
- Chronic musculoskeletal pain due to disease of the nervous system
- □ 0000 Uspesifisert Chronic musculoskeletal pain due to disease of the nervous system O Other specified chronic secondary musculoskeletal pain
- □ 0000 Uspesifisert Other specified chronic secondary musculoskeletal pain
- O Chronic secondary musculoskeletal pain, unspecified
	- □ 0000 Uspesifisert Chronic secondary musculoskeletal pain, unspecified

# <span id="page-32-0"></span>Medisinering:

Alle medisiner registreres med Ja eller Nei.

Tips Trykk først Ingen medisinering, og så Ja på de som er aktuelle, det går raskere.

#### **Aktuell medisinliste**

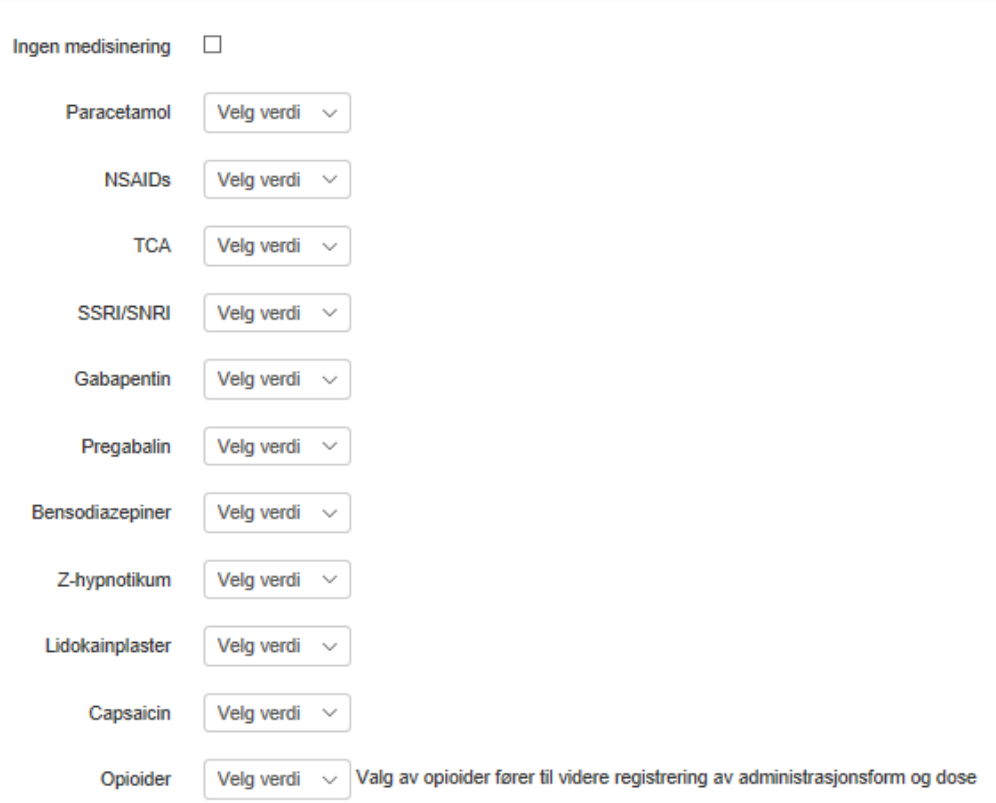

# <span id="page-33-0"></span>Opioider:

Ved medisinering annenhver dag, ved behov etc.: pønsj *gjennomsnittlig* bruk.

Valg av opioider fører til videre registrering av administrasjonsform, dose og om det er **oppstart, utprøving, har/ er på før tilbud ved smertesenter eller nedtrapping. (Obligatorisk felt)**

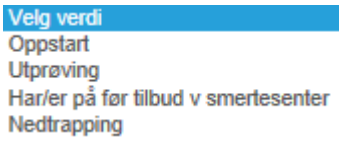

## <span id="page-33-1"></span>Opioidliste:

#### Morfin

- o Tabletter, mg pr døgn
- o Depottabletter, mg pr døgn
- o Intravenøst, mg pr døgn

#### Oksykodon

- o Kapsler, mg pr døgn
- o Depottabletter, mg pr døgn

#### Buprenorfin

- o Depotplaster, mikrogram per time
- o Sublingvaltabletter, mg per døgn

#### Fentanyl

- o Depotplaster, mikrogram per time
- o Sublingvaltabletter og nesespray, mikrogram per døgn

#### Hydromorfon

- o Kapsler, mg per døgn
- o Depotkapsler, mg per døgn

#### Ketobemidon

- o Tabletter, mg per døgn
- o Intravenøst, mg per døgn

#### Petidin

- o Stikkpiller, mg per døgn
- o Intramuskulært, mg per døgn

#### Kodein tabletter

#### NOKSmerte Brukermanual

o Kodein tabletter, mg per døgn

#### Tramadol

- o Kapsler, mg per døgn
- o Depottabletter, mg per døgn

#### Tapentadol depottabletter

o Tapentadol depottabletter, mg per døgn

#### Metadon

o Metadon, mg per døgn

# Opioider - legemiddel

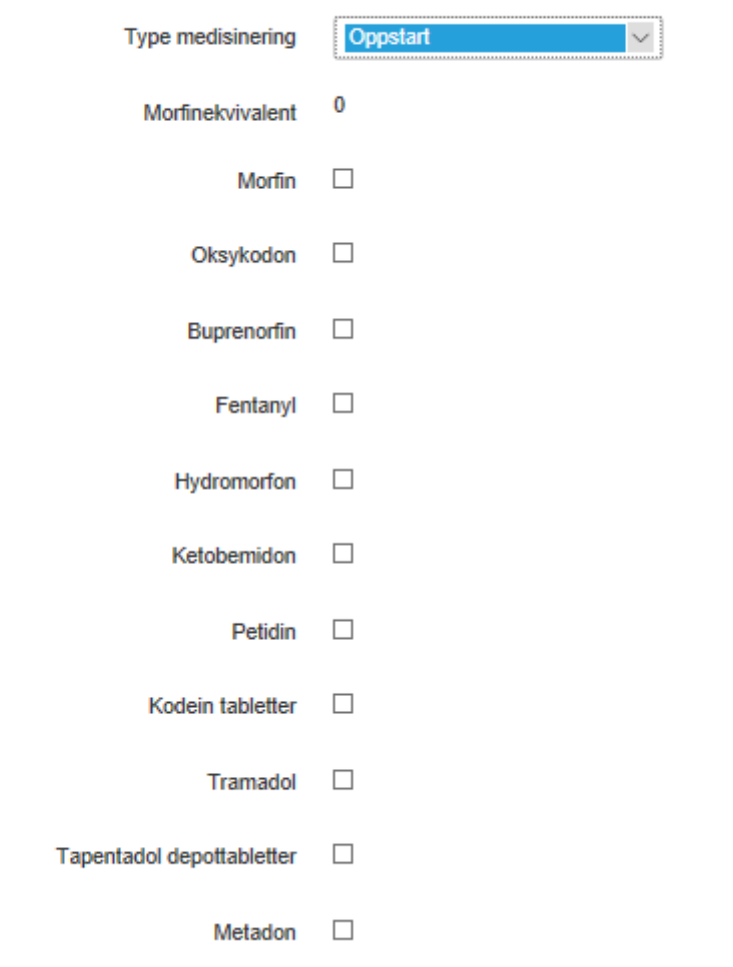

# <span id="page-34-0"></span>Morfinekvivalent:

Etter at dosering er satt, trykk utenfor boksen og morfinekvivalent vil oppdateres.

NOKSmerte Brukermanual

# <span id="page-35-0"></span>Spørreskjema pasient

# <span id="page-36-0"></span>Baseline:

Pasienten får melding på sms eller e-post om å logge seg inn og fylle ut spørreskjema på helsenorge. Det er i alt 80 spørsmål. Meldingen sendes ut automatisk 30 dager før Tentativ første konsultasjonsdato som er satt i *Henvisning*.

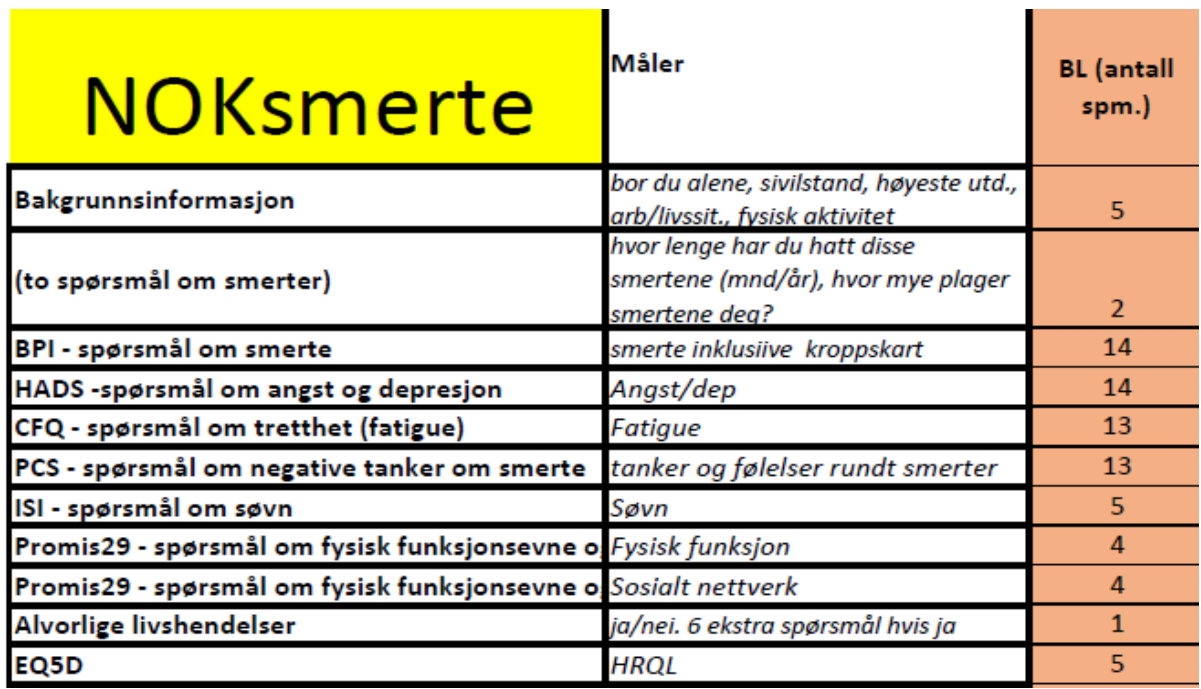

Pasienten logger inn fra helsenorge eller digipost. Både Spørreskjema NOKSmerte og Spørsmål om din generelle helse skal besvares før han eller hun leverer inn. Pasienten får egen kopi av besvarelsen automatisk.

Det står en stjerne ved samtykke, som at det er obligatorisk, men man kan gå videre uten å svare.

Tips: for komplett innhold i spørreskjemaene som er vanskelig å vise på skjermdump, kontakt registeradministrasjonen og få tilgang til originalene.

#### NOKSmerte Brukermanual

https://pasientrapportering.qa.nhn.no/proms/Form/Edit

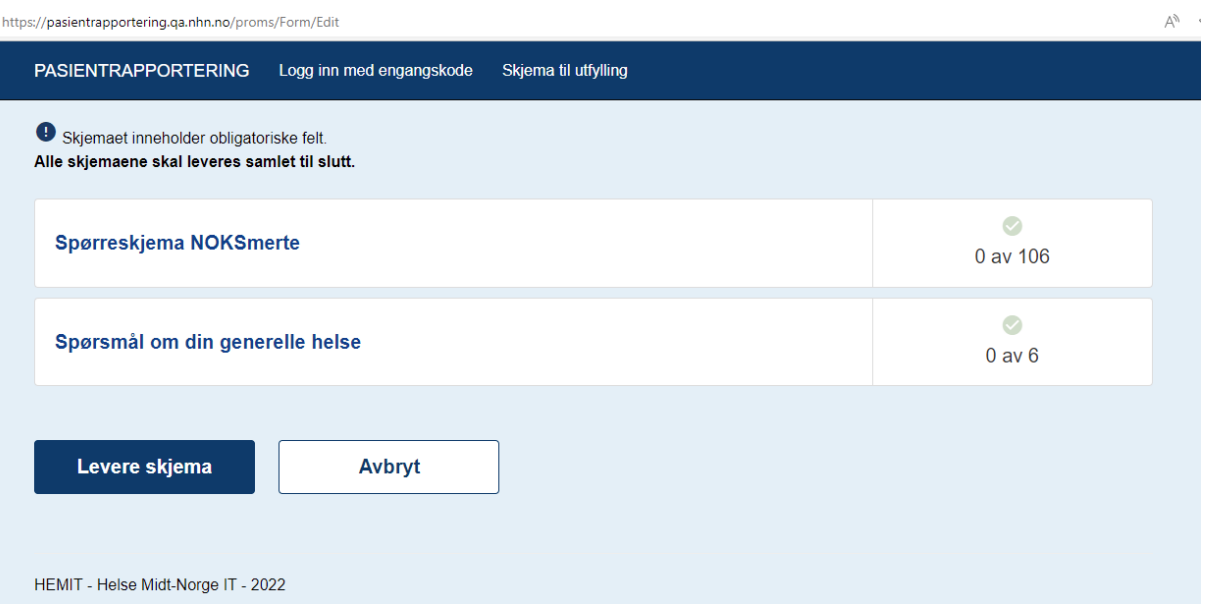

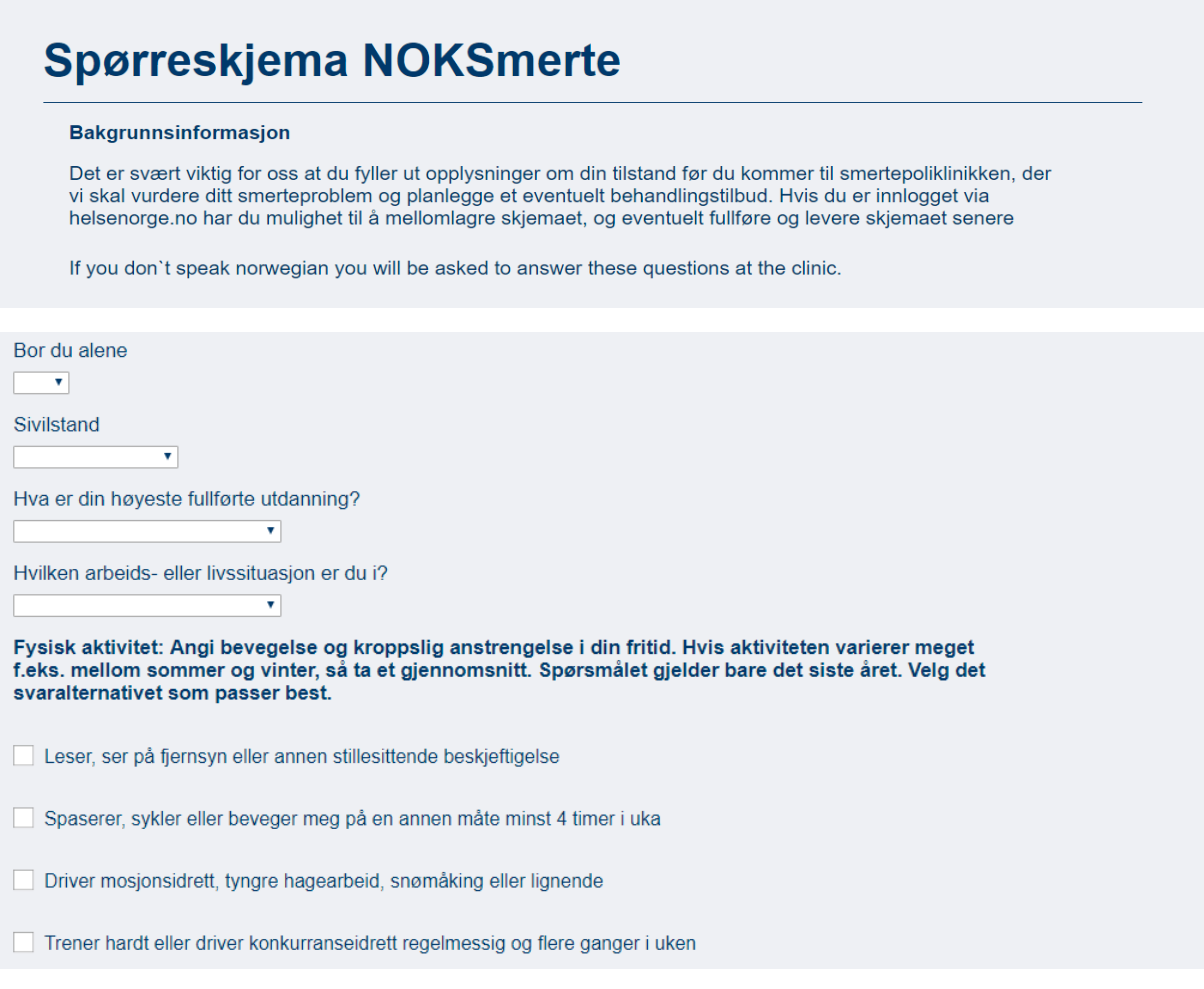

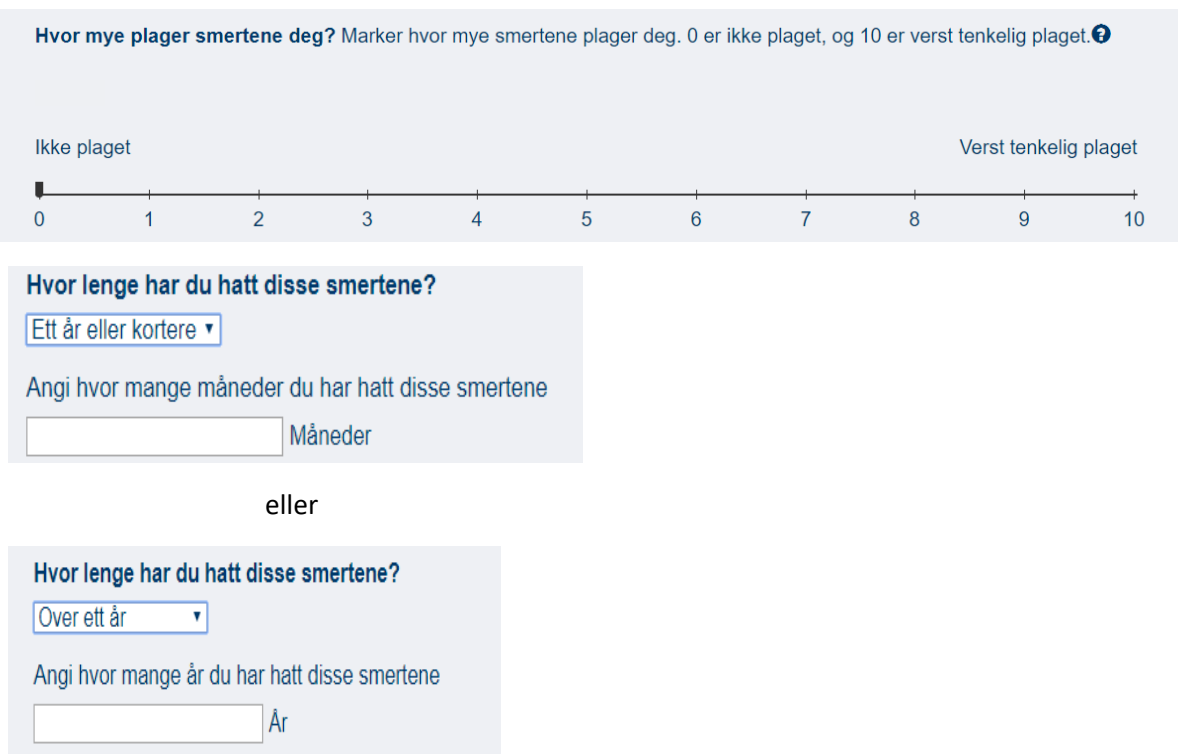

# **BPI - spørsmål om smerte**

Gjennom livet har de fleste av oss hatt smerter (som lett hodepine, forstuelser eller tannpine). Har du i dag smerter av annet slag enn slike dagligdagse smerter?

 $\overline{\vee}$ 

Dersom du har hatt smerter den siste uka, hvor har du hatt disse plagene? Vennligst sett ett eller flere kryss.

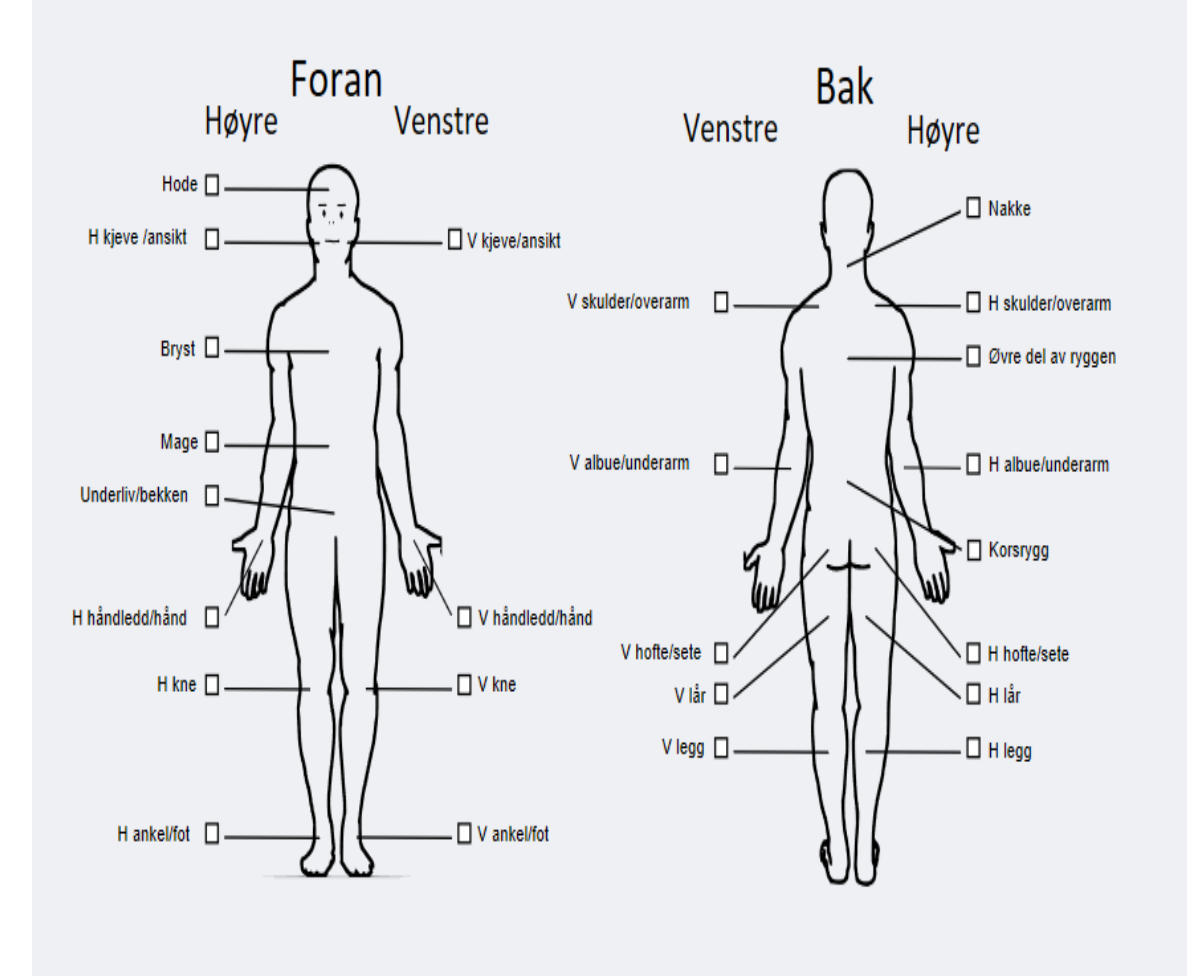

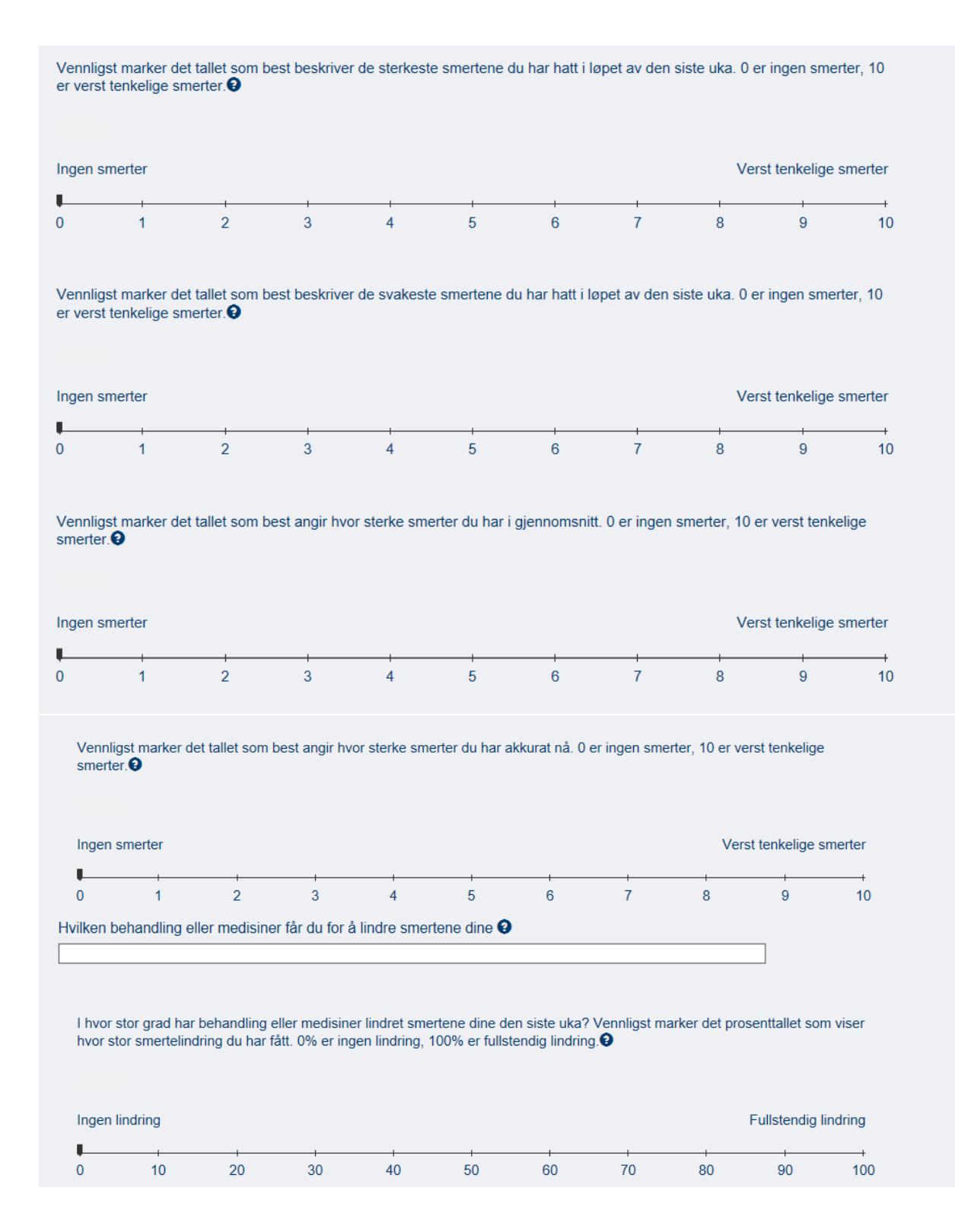

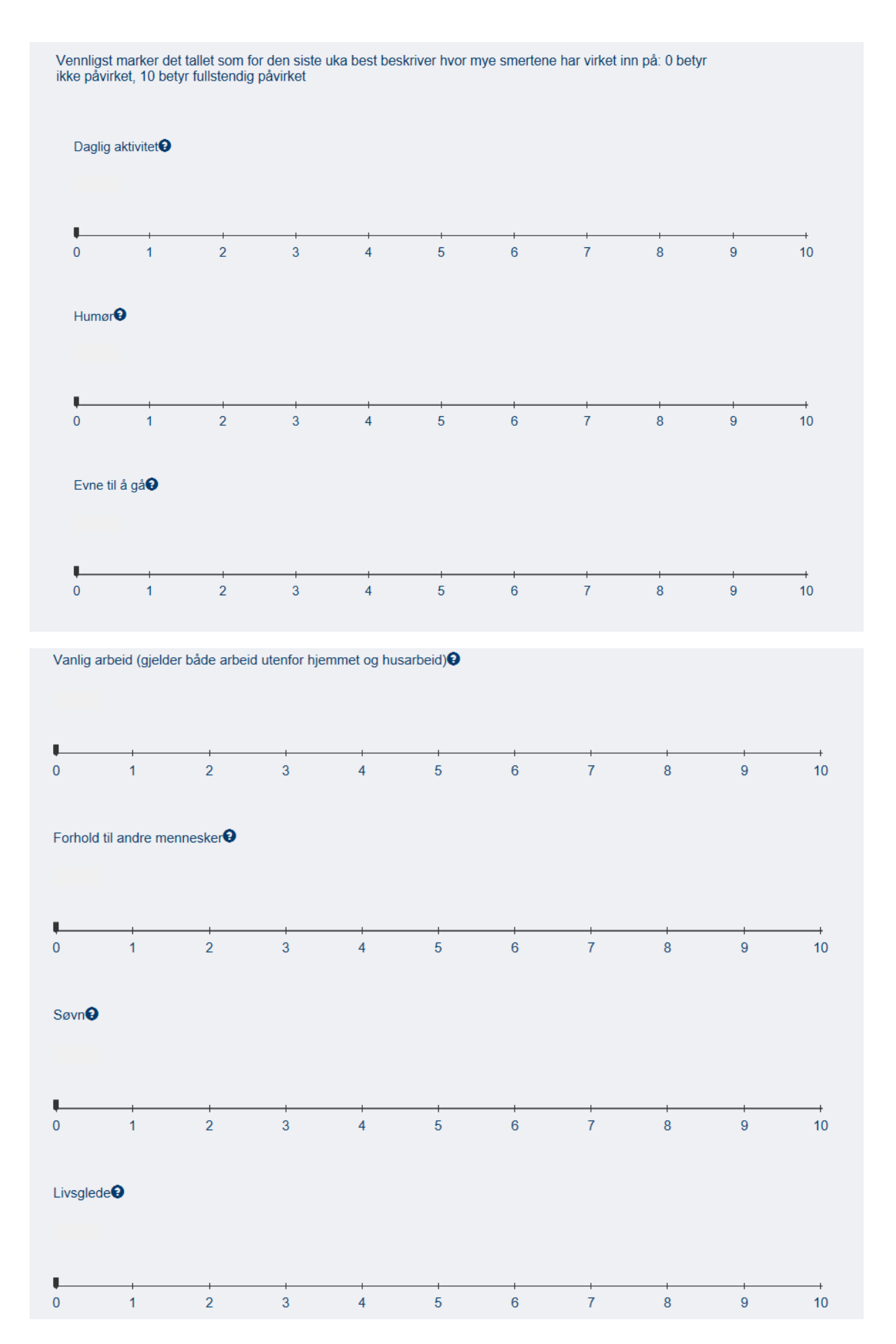

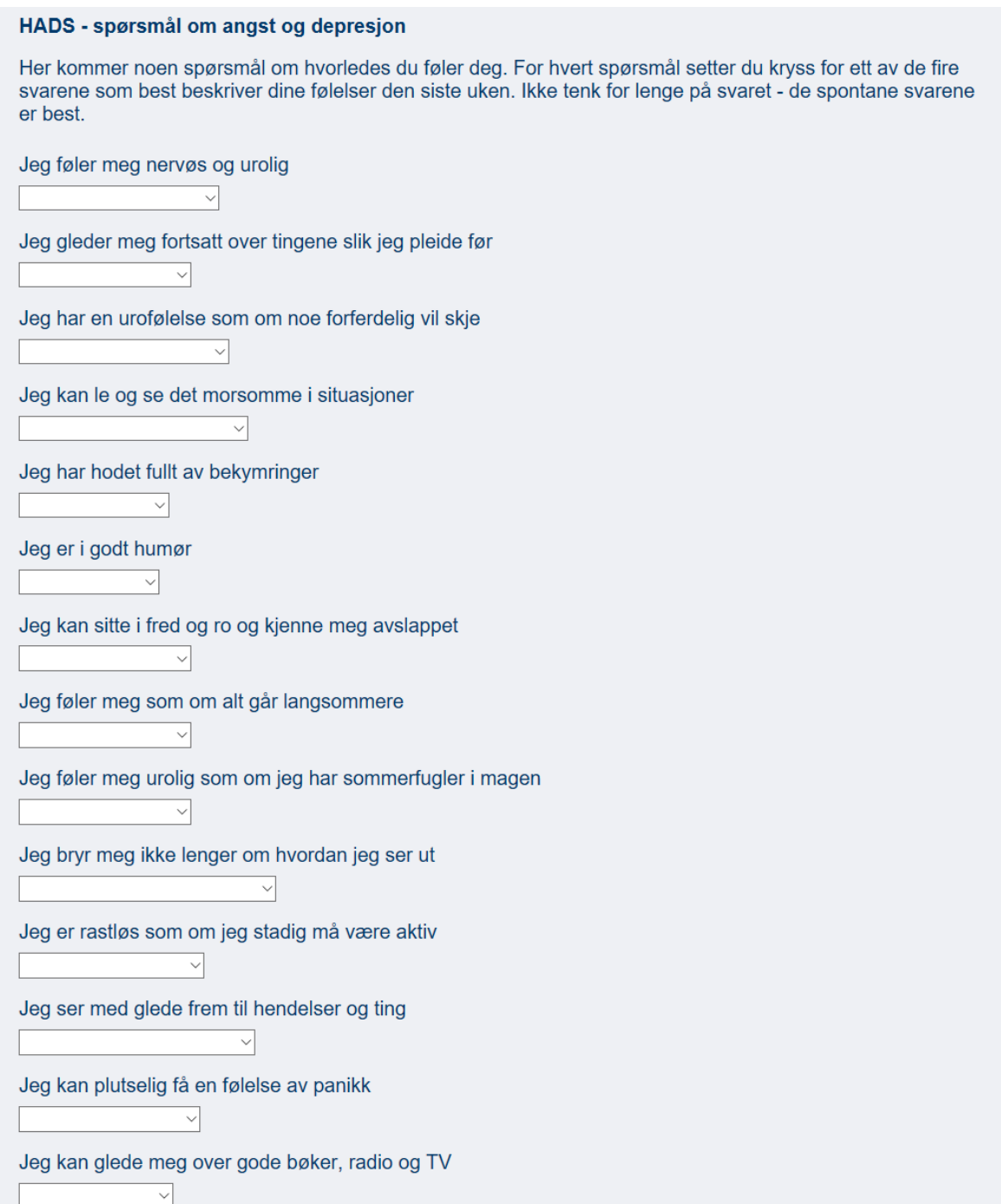

#### CFQ - spørsmål om tretthet (fatigue)

Vi vil gjerne vite om du har følt deg sliten, svak eller i mangel av overskudd den siste måneden. Vennligst besvar ALLE spørsmålene ved å velge det svaret du synes passer best for deg. Vi ønsker at du besvarer alle spørsmålene ved å velge det svaret du synes passer best for deg. Vi ønsker at du besvarer alle spørsmålene selv om om hvordan du følte deg for lenge siden. Hvis du har følt deg sliten lenge, ber vi om at du sammenlikner deg med hvordan du følte deg sist du var bra. Ett valg for hvert spørsmål.

Har du problemer med at du føler deg sliten?  $\checkmark$ Trenger du mer hvile?  $\checkmark$ Føler du deg søvnig eller døsig?  $\overline{\phantom{0}}$ Har du problemer med å komme i gang med ting?  $\overline{\vee}$ Mangler du overskudd?  $\overline{\vee}$ Har du redusert styrke i musklene dine?  $\overline{\vee}$ Føler du deg svak?  $\checkmark$ Har du vansker med å konsentrere deg?  $\sim$ Forsnakker du deg i samtaler?  $\overline{\phantom{0}}$ Er det vanskeligere å finne det rette ordet? ₹ Hvordan er hukommelsen din?  $\overline{\vee}$ Hvis du føler deg sliten for tiden, omtrent hvor lenge har det vart? J Hvis du føler deg sliten for tiden, omtrent hvor mye av tiden kjenner du det?  $\checkmark$ 

#### PCS - spørsmål om negative tanker om smerte

Alle opplever smerter på et eller annet tidspunkt i livet. Slike smerteopplevelser kan være hodepine, tannverk, ledd- og muskelsmerter. Folk er ofte utsatt for situasjoner som kan forårsake smerter, slik som sykdom, skade, tannbehandling og kirurgi. Vi er interessert i hva slags tanker og følelser du har når du har smerter. Nedenfor står det 13 utsagn som beskriver ulike tanker og følelser som kan være forbundet med smerte. I hvilken grad har du slike tanker og følelser når du opplever smerte? Ett valg for hvert utsagn.

Jeg er hele tiden bekymret for at smertene ikke vil gi seg

 $\overline{\phantom{0}}$ 

Jeg føler at jeg ikke klarer å fortsette

 $\overline{\mathbf{v}}$ 

Det er forferdelig og jeg tror at det aldri vil bli bedre

Det er fryktelig, og jeg føler at det overvelder meg

Jeg føler at jeg ikke holder det ut lenger

 $\overline{\vee}$ 

 $\ddot{\vee}$ 

 $\overline{\vee}$ 

 $\checkmark$ 

 $\overline{\vee}$ 

 $\checkmark$ 

Jeg blir redd for at smertene skal bli verre

Jeg tenker stadig på andre smertefulle opplevelser

Jeg ønsker desperat at smertene skal forsvinne

Det virker som jeg ikke klarer å få det ut av hodet

Jeg tenker stadig på hvor vondt det er  $\overline{\vee}$ 

 $\vee$ 

 $\overline{\vee}$ 

 $\checkmark$ 

Jeg tenker stadig på hvor inderlig jeg vil at smertene skal gi seg

Det er ingenting jeg kan gjøre for å redusere smertenes intensitet

Jeg lurer på om noe alvorlig kan komme til å skje

#### NOKSmerte Brukermanual

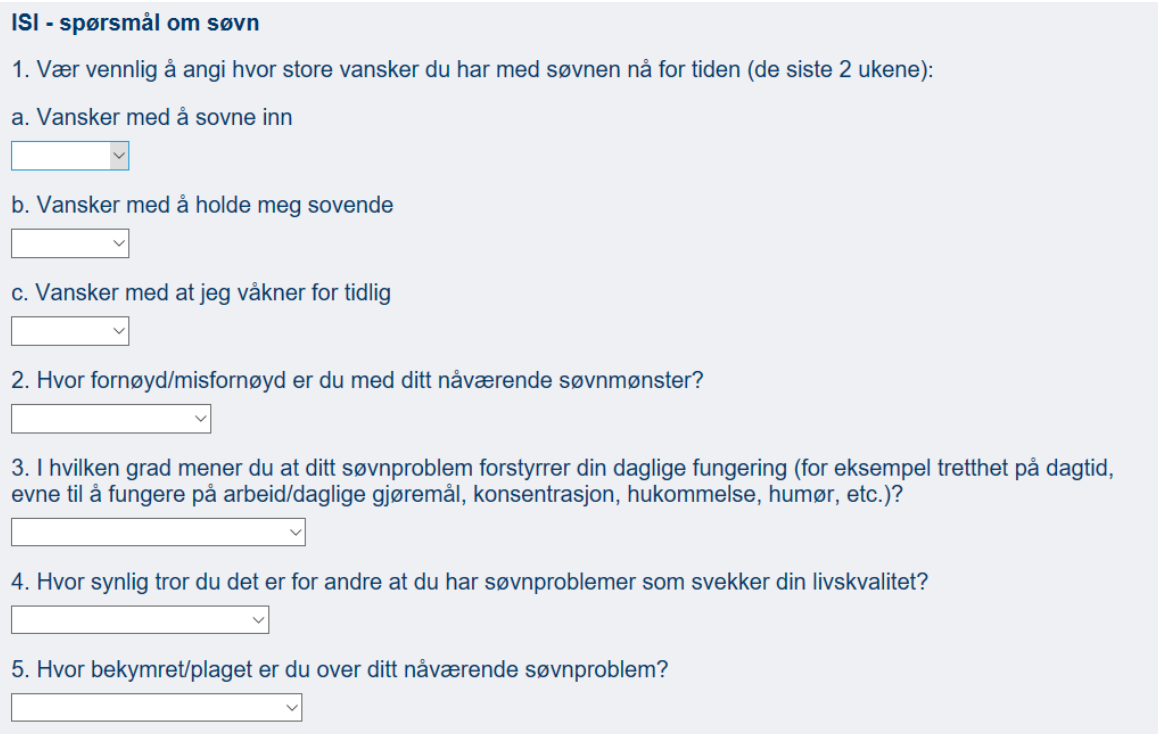

# PROMIS29 - spørsmål om fysisk funksjonsevne og sosiale roller

#### **FYSISK** .<br>IOMOPUMIP

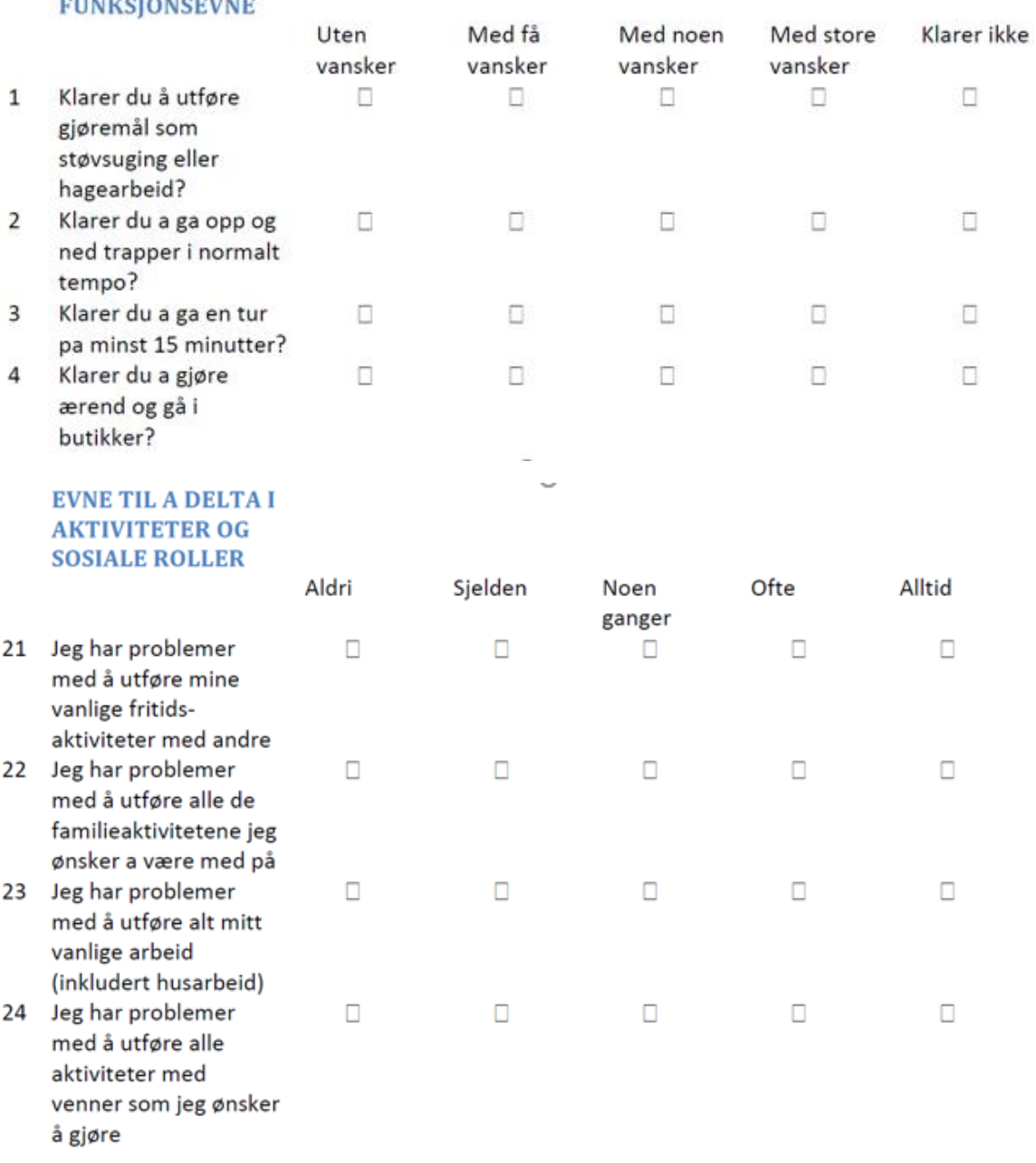

I automatisk anamnese kommer det en figur på engelsk som kalkulerer besvarelsen.

Fysisk funksjonsevne= **Symptoms**

 $\mathbf{I}$ 

Evne til å delta i aktiviteter og sosiale roller= **Function**

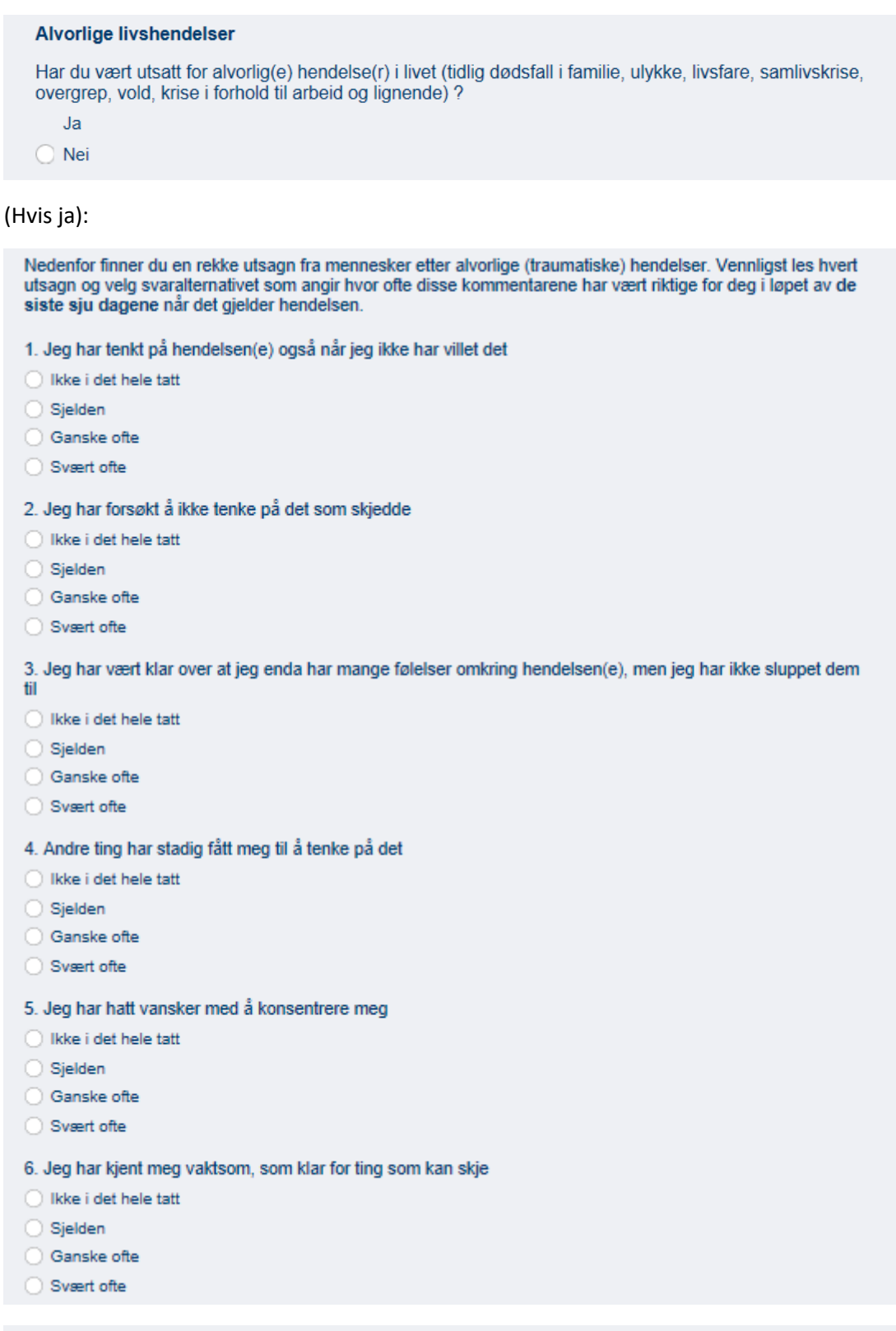

#### Samtykke - Forespørsel om din registrering også blir brukt i NOKSmerte

Jeg samtykker herved i at opplysninger om meg inngår i NOKSmerte, og at disse kan inngå i kvalitetssikring<br>og forskning.

- $\bigcirc$  Ja
- $\bigcirc$  Nei

# EQ5D

Under hver overskrift ber vi deg krysse av den ENE boksen som best beskriver helsen din | DAG.

#### **GANGE**

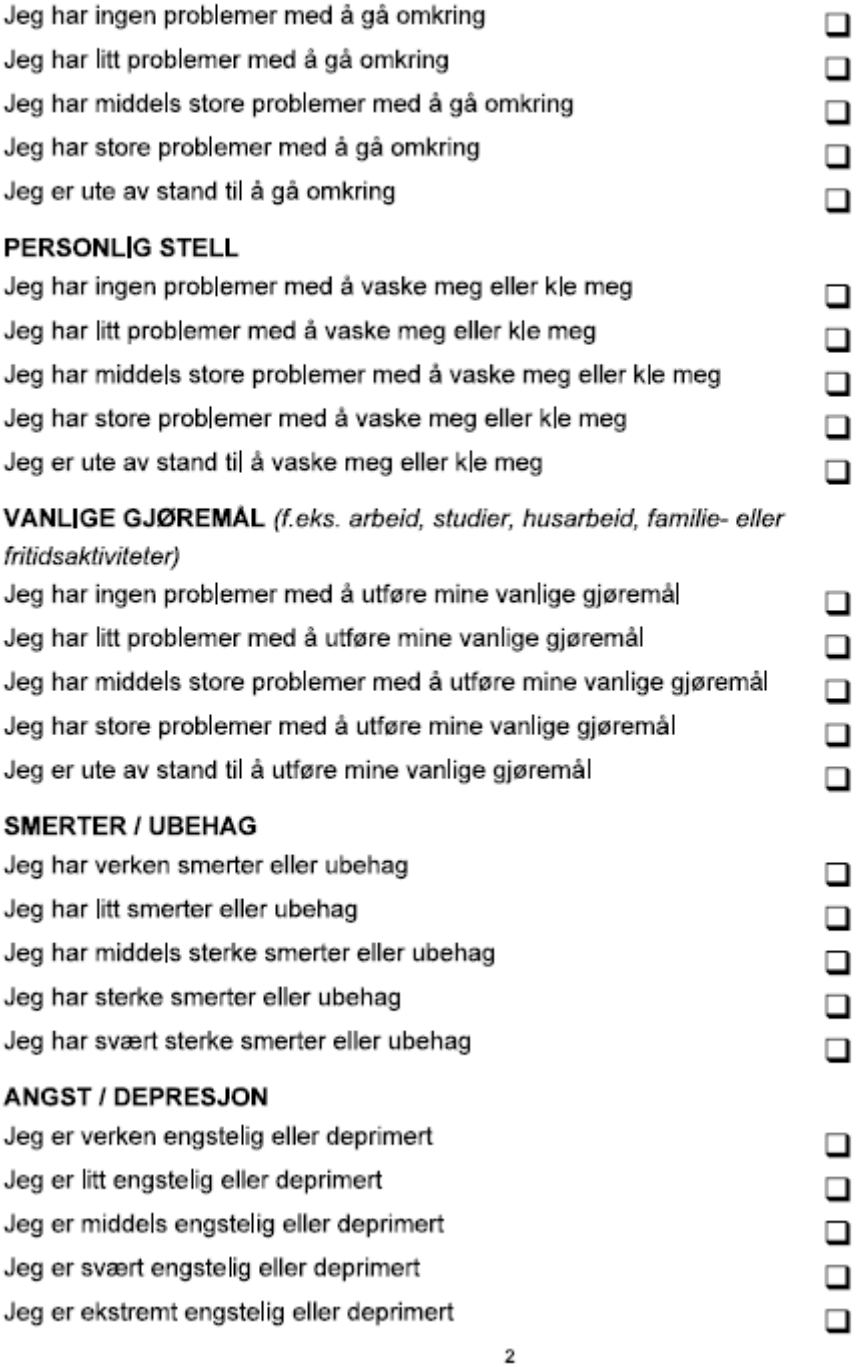

Norway (Norwegian) © 2009 EuroQol Group EQ-5D™ is a trade mark of the EuroQol Group

Den beste helsen du kan tenke deg

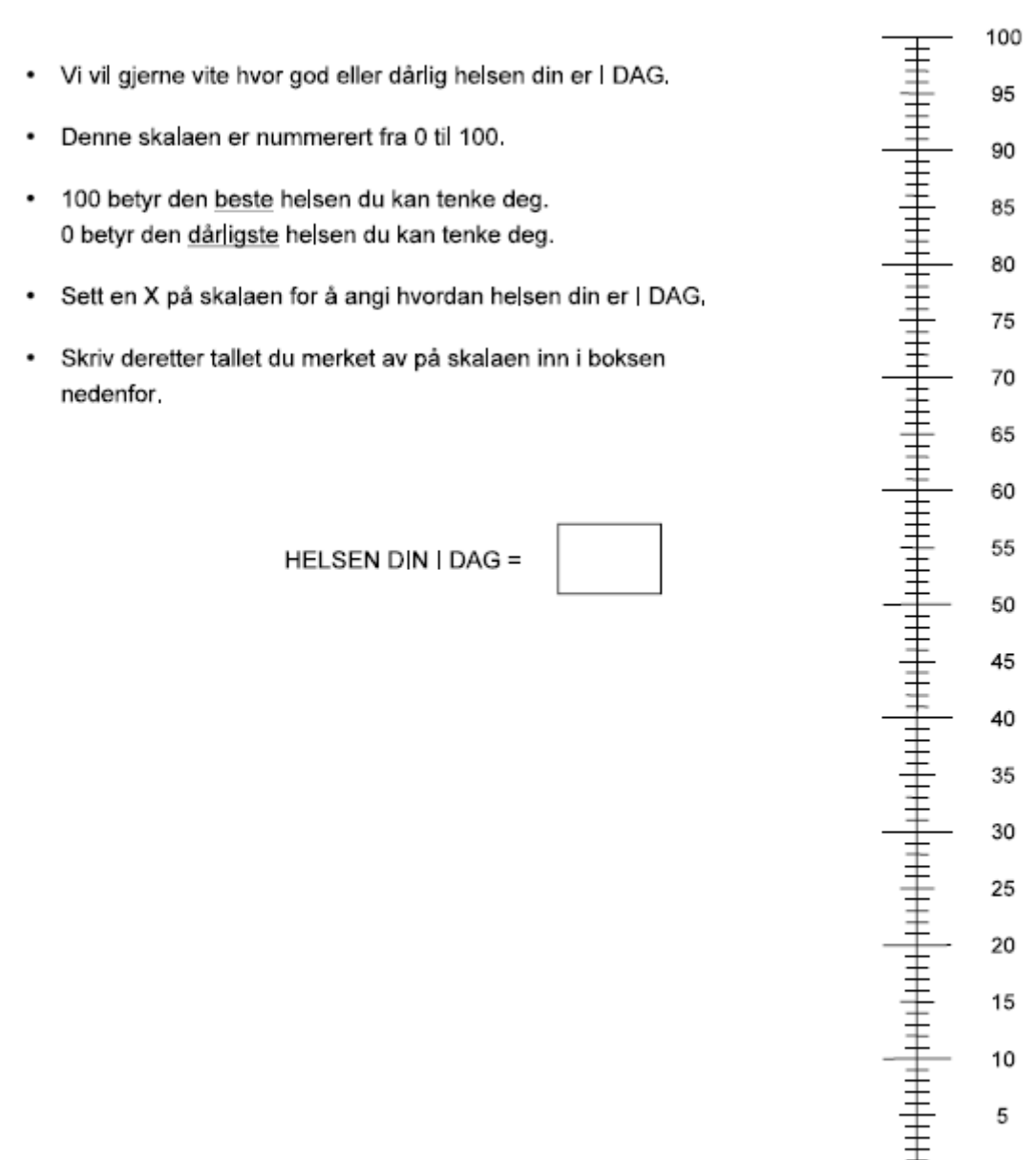

Den darligste 0 helsen du kan tenke deg

 $\overline{\mathbf{3}}$ 

Norway (Norwegian) © 2009 EuroQol Group EQ-5D™ is a trade mark of the EuroQol Group

# <span id="page-50-0"></span>Oppfølgerspørsmål, ett år etter avsluttet:

Skjemaene som sendes ut ett år etter avsluttet har til sammen 8 spørsmål:

- EQ5D (5 spørsmål)
- PGIC (1 spørsmål)
- Din erfaring (2 spørsmål)

#### <span id="page-50-1"></span>Regler for utsendelse av Smerte52Avsluttet:

Sendes automatisk dersom pasienten er avsluttet.

Utsendes ett år etter *siste* konsultasjon, feltet Videre behandlingsløp er krysset av for *avsluttet, ingen flere konsultasjoner*, og samtykke = ja. Må ha hatt minst 1 stk registrert konsultasjon med forbruk av tid over 10 minutter (må virkelig ha hatt minst en konsultasjon). Det avsluttende konsultasjonsskjemaet må være *ferdigstilt*. Henvisningsskjemaet må ha utfylt tentativ førstekonsultasjonsdato, men kan være i både kladd og ferdigstilt. Sendes ikke dersom «videre til MUST-studien» er haket av.

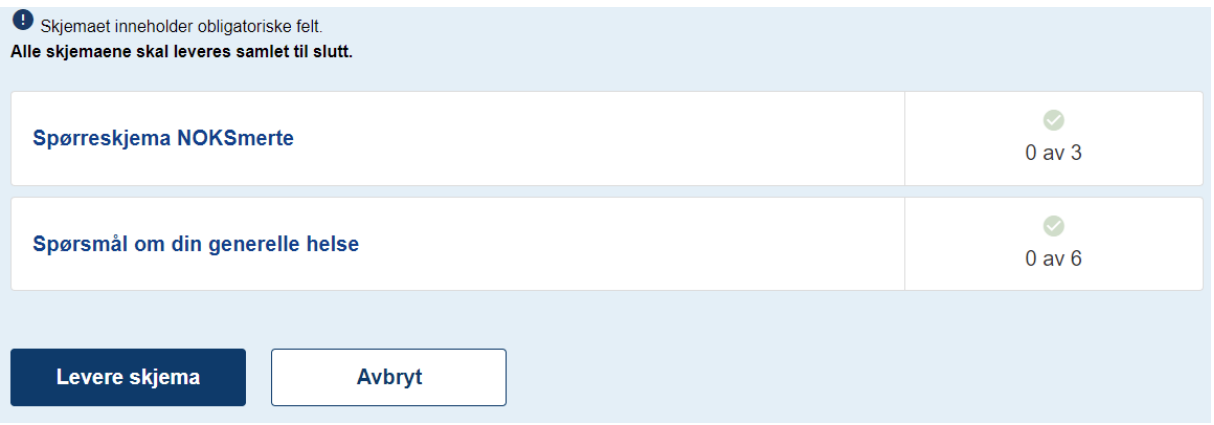

#### PGIC - spørsmål om endring i funksjon, symptombelastning og livskvalitet

Siden du hadde kontakt med Smerteavdelingen, beskriv hvor stor endringen i funksion, symptombelastning og livskvalitet samlet sett har vært. Vennligst velg det svaralternativet som passer best.

- o Veldig mye bedre
- o Mye bedre
- o Minimalt bedre
- o Ingen endring
- o Minimalt verre
- o Mye verre
- o Veldig mye verre

# <span id="page-51-0"></span>Din erfaring:

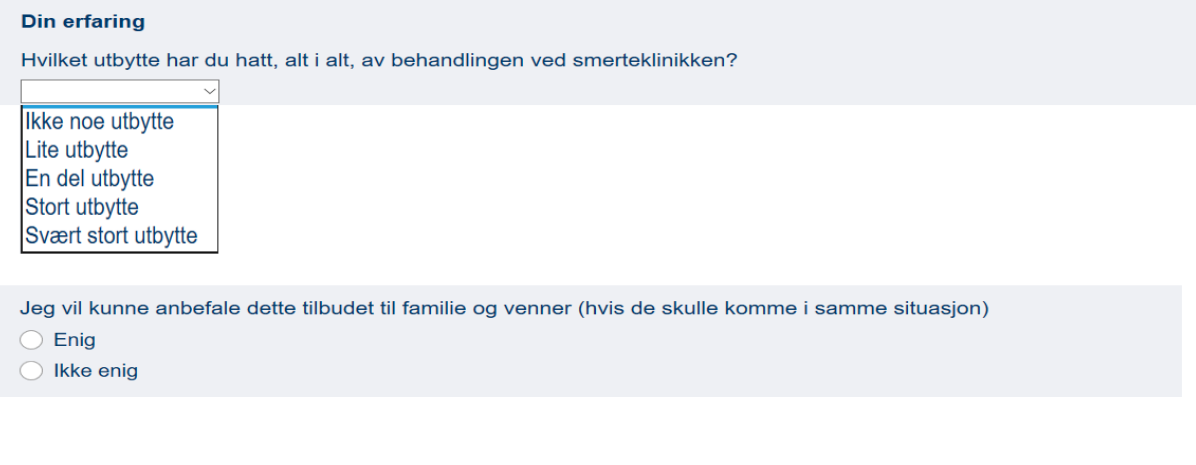

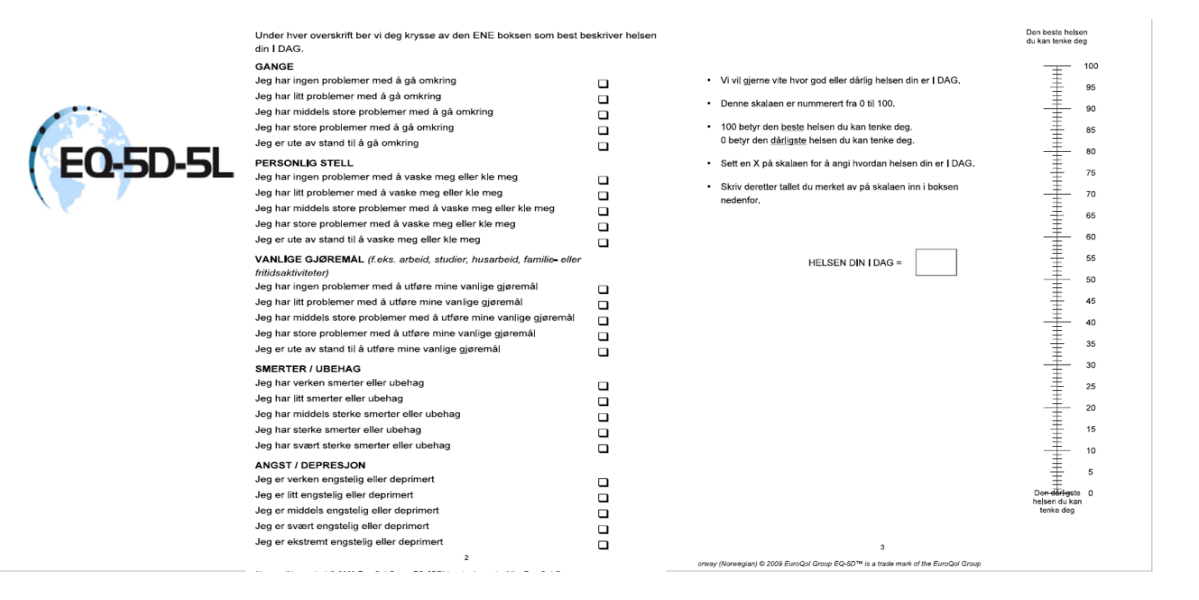

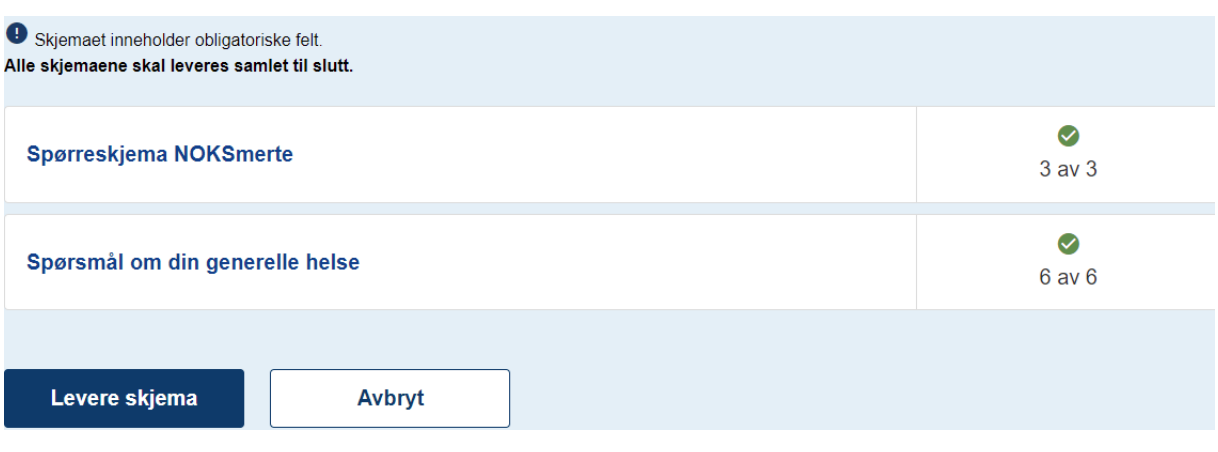

# <span id="page-52-0"></span>Automatisk anamnese:

Automatisk anamnese er en oppsummerende rapport med den første besvarelsene fra pasienten (baseline). Den gir behandler et raskt overblikk. Vekting av besvarelsene i spørreskjemaene lagt til grunn for rapporten.

Øverst kommer et Sammendrag, som er 5 linjer kortfattet.

Fra skjemaet EQ5D er svaret på Din helse i dag tatt med.

**"Følgende tekst er automatisk generert fra pasientens besvarelser på en internettbasert spørreskjemapakke basert på definerte kriterier. Enhver tolkning av disse skjer på behandlers ansvar. Hvis teksten/ deler av tekst skal kopieres inn i journal, bør det angis at teksten er generert fra en spørreskjemapakke."**

# <span id="page-52-1"></span>Testversjon av registeret:

Til demonstrasjon brukes demomiljø, som er identisk med produksjonsmiljø. (men ikke ha begge pålogget i samme nettleser samtidig, da får du feilmelding).

Demomiljøadressen er:

<https://mrsweb.hemit.org/noksmerteregisteret/>

Bruk: test IDP personal identifyer: 24019491117 security level: Level 4 La HPR stå tomt Velg en lokasjon.

52

# <span id="page-53-0"></span>Hurtigtips merkantile NOKSmerte; Norsk kvalitetsregister for pasienter med langvarig smerte

# Nettsted: mrs.nhn.no > Norsk Elektronisk Smerteregister (NOKSmerte)

**Henvisningsskjema: Alle pasienter som har fått rett til helsehjelp skal registreres** (unntatt rene HELFO-søknader).

**Pasienten får time i morgen**: Legg inn pasienten med Tentativ første konsultasjonsdato i morgen. Det må være 1 dag frem i tid for at utsendelsen av PROMs går automatisk.

#### **Pasienten har fått innkallingsbrev, men ringer og sier han ikke har fått melding i helsenorge.no:**

- Er han lagt inn i registeret?
- Er det mer enn 30 dager til timen? Spørreskjemapakke (PROMs Baseline) går ut automatisk *30 dager før Tentativ første konsultasjonsdato.* Se i kolonnen «neste PROMs utsending».

**Første time på poliklinikken blir tidligere enn først planlagt**: merkantil gjenåpner *Henvisningsskjema* og korriger *Tentativ første konsultasjonsdato*. Viktig for å dokumentere riktig ventetid og at behandler skal få ferdigstilt sitt konsultasjonsskjema.

**Pasienten utsetter sin første time på poliklinikken**: merkantil oppretter *Konsultasjonsskjema* og registrerer *Pasientbestemt avbestilling*, og krysser av om det er videre timer eller ikke.

**Vi utsetter pasientens første time på poliklinikken**: merkantil gjenåpner *Henvisningsskjema* og endrer på *Tentativ første konsultasjonsdato*. Viktig for å gjenspeile riktig ventetid.

#### **REHENVISNING:**

når det har gått over 6 måneder: Nytt henvisningsskjema opprettes som vanlig. Den forrige henvisningsperioden vil sende ut sin automatiske Smerte52Avsluttet uavhengig av dette. Gjelder også om pasienten henvises for en ny tilstand.

når det har gått kortere tid enn 6 måneder: forrige PROM besvarelse regnes som fremdeles gjeldende. Merkantil må gjenåpne siste (avsluttende) konsultasjon, og sette *Pasienten har videre timer.* Da kan behandler opprette nye *Konsultasjonsskjema*. NB: Gjelder ikke om pasienten er henvist for en ny tilstand.

**Besvart spørrepakke?** Finn en god rutine. F.eks.: gå inn et par dager på forhånd, og se om alle nye pasienter som kommer den dagen har besvart spørrepakke. Tilstrebe å få inn flest mulig besvarelser, for å legge et godt grunnlag for behandlerne.

**Avlysning av alle timer før første konsultasjon**: Dersom pasienten eller dennes fastlege avbestiller alle timene FØR første konsultasjon: slett pasienten (uansett om hen har besvart proms eller ikke).

Se for øvrig brukermanual for utfyllende opplysninger.

Heidi Haagenstad, registerkoordinator, alle dager: 72836708 Ingri Grimnes Olsen, daglig leder, alle dager: 96633430 Dato: 02.11.22

# <span id="page-54-0"></span>Hurtigtips behandlere NOKSmerte; Norsk kvalitetsregister for pasienter med langvarig smerte

# Nettsted: mrs.nhn.no > Norsk Elektronisk Smerteregister (NOKSmerte)

**Innlogging**: Anbefaler å bruke BuyPass. Da forblir man innlogget hele arbeidsdagen. Dersom man bruker ID-porten blir man kastet ut etter 30 min.

Ved melding om for lavt sikkerhetsnivå anbefaler vi å *restarte pc'en*. Norsk helsenett har innloggingstid 24 timer og BuyPass fungerer ikke dersom du har vært innlogget i mer enn 24 timer.

**Konsultasjonsskjema**: Alle konsultasjoner skal registreres. Dersom du har en «fellestime» der flere behandlere er tilstede på samme tidspunkt er det nok med ett konsultasjonsskjema (intern regel kan være at a) psykolog eller b) fysioterapeut gjør det, men lege må si diagnose og medisiner).

Noen ganger tas det kontakt med pasienten flere måneder etter avsluttet forløp, og pasientkonsultasjonen skal registreres inn *dersom* den defineres som utredning og/eller behandling. Vil medføre tilsvarende utsettelse av Oppfølgerspørrepakken «Smerte52».

**Ikke-møtt**: Når pasienten ikke møter til dagens time skal behandler registrere konsultasjonsskjema og krysse «Ikke-møtt».

**Behandlers fravær**: Når behandler har vært borte pga sykdom skal behandler/merkantil registrere konsultasjonsskjema og krysse av for «Behandlers fravær».

**Husk å avslutte pasientforløp:** Det er viktig å registrere «Avsluttet/Ingen flere timer» under «videre behandling» når pasientene avsluttes ved smertesenteret. Oppfølgingsspørrepakken «Smerte52» sendes automatisk ut ett år etter konsultasjonsdatoen for det avsluttende besøket. Skjemaet må være ferdigstilt, avmerket «avsluttende» og pasienten må ha svart ja på samtykke.

**Prosedyrekoder**: Obligatorisk å registrere minst en prosedyrekode. Revideres årlig ut fra finnkode på e-helse. Det er fritekstfelt for å eventuelt registrere manuelt.

**Diagnosekoder:** Lege må sette én hoveddiagnose. Registrer 1-5 bidiagnoser, eller kryss «Ingen bidiagnose». Lege må sette medisiner, eller «ingen medisiner».

**Re-henvisning**: Dersom pasienten re-henvises etter mer enn 6 måneder registreres et nytt pasientforløp og pasienten mottar ny spørrepakke. Ny Automatisk anamnese genereres.

**Tips for enklere registrering:** Vi anbefaler å søke opp alle dagens pasienter på starten av dagen og trykk «Opprett konsultasjonsskjema» på hver pasient. Disse pasientene gjenfinnes raskt under «Mine skjema i kladd» på registerets forside (slipper å taste personnummer hver gang).

Se brukermanual for mer utfyllende informasjon.

Heidi Haagenstad, registerkoordinator, alle dager: 72836708 Ingri Grimnes Olsen, daglig leder, alle dager: 96633430 Dato: 13.01.2022